## **Universidad Central "Marta Abreu" de Las Villas**

## **Facultad de Ingeniería Eléctrica**

**Departamento de Automática y Sistemas Computacionales**

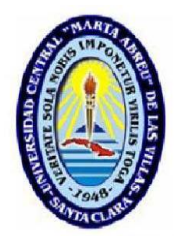

# **TRABAJO DE DIPLOMA**

# **Virtualización de la Red UCLV**

**Autor: Okier Arzola Rodríguez**

**Tutor: M.Sc: Miriel Martín Mesa** 

 **M.Sc: Manuel Oliver Domínguez**

**Santa Clara**

**2011**

**"Año 53 de la Revolución"**

# **Universidad Central "Marta Abreu" de Las Villas**

## **Facultad de Ingeniería Eléctrica**

**Departamento de Automática y Sistemas Computacionales**

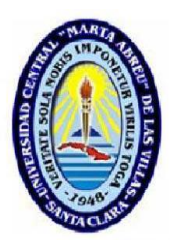

# **TRABAJO DE DIPLOMA**

# **Virtualización de la Red UCLV**

## **Autor: Okier Arzola Rodríguez**

oarzola@uclv.edu.cu

## **Tutor: M.Sc: Miriel Martín Mesa**

 CEETA, Facultad de Ing. Mecánica, UCLV Email: [Miriel@uclv.edu.cu](mailto:Miriel@uclv.edu.cu) 

## **M.Sc: Manuel Oliver Domínguez**

Dpto. de Automática, Facultad de Ing. Eléctrica, UCLV Email: [Moliver@uclv.edu.cu](mailto:Moliver@uclv.edu.cu)

**Santa Clara**

**2011**

**"Año 53 de la Revolución"**

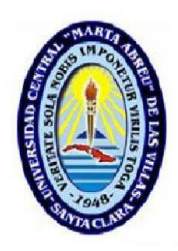

Hago constar que el presente trabajo de diploma fue realizado en la Universidad Central "Marta Abreu" de Las Villas como parte de la culminación de estudios de la especialidad de Ingeniería en Automática, autorizando a que el mismo sea utilizado por la Institución, para los fines que estime conveniente, tanto de forma parcial como total y que además no podrá ser presentado en eventos, ni publicados sin autorización de la Universidad.

Firma del Autor

Los abajo firmantes certificamos que el presente trabajo ha sido realizado según acuerdo de la dirección de nuestro centro y el mismo cumple con los requisitos que debe tener un trabajo de esta envergadura referido a la temática señalada.

Firma del Autor Firma del Jefe de Departamento donde se defiende el trabajo

> Firma del Responsable de Información Científico-Técnica

### **PENSAMIENTO**

<span id="page-3-0"></span>*El futuro tiene muchos nombres. Para los débiles es lo inalcanzable. Para los temerosos, lo desconocido. Para los valientes es la oportunidad.*

**Víctor Hugo**

### **DEDICATORIA**

#### <span id="page-4-0"></span>*A mi mamá*

*la persona más importante y que más quiero en mi vida por apoyarme, darme amor, cariño y confiar siempre en mí sin pedirme nada a cambio.*

*A mi hermana*

*por darme consejos y estar siempre a mi lado, apoyarme y quererme.*

*A mi papá*

*por confiar en mí y estar siempre tan pendiente de mi universidad.*

#### *A Mariulita mi novia*

*por insistir tanto en mi educación y darme todo el amor del mundo*

#### **AGRADECIMIENTOS**

<span id="page-5-0"></span>*Este trabajo es símbolo de la culminación de muchos años de esfuerzo y sacrificio para al fin cumplir con uno de mis grandes sueños, hacerme Ingeniero. Qué mejor momento que este para agradecer a aquellos, los cuales de una forma u otra contribuyeron en mi formación profesional. Ofrezco disculpas si cometo alguna omisión, realmente será involuntaria.*

*Es imposible para mí dejar escapar esta oportunidad sin mencionar a personas que sobre todas las cosas me han tenido presente y me han apoyado.* 

*A mi mamá que con su incondicionalidad me dio la oportunidad de ser todo lo que soy y contribuyó a mi formación profesional.*

*A Mariulita por ser todo para mí*

*A mis tutores Miriel y Manuel por su ayuda durante toda la etapa de culminación de mis estudios universitarios.*

*A mis compañeros del DIC (Dirección de Informatización y Comunicación) en especial a Alcides por apoyarme todo este tiempo.*

*A mi amigo y hermano Nacho Vidal (yoe) por apoyarme en importantes momentos de mi vida.*

> *A mis amigos Arián, Héctor (el flaco), Alién, Alejandro a todos en general. A todas las personas que de una forma u otra contribuyeron en mi formación. A todos muchas GRACIAS.*

#### <span id="page-6-0"></span>**RESUMEN**

Después de la remodelación del local del nodo central de la red de la Universidad Central "Marta Abreu" de Las Villas, se comenzó la creación del proyecto de virtualización. Para garantizar que los nuevos servidores ubicados en "La Puerta" sean utilizados al máximo de sus recursos. Se instaló después de un estudio de las principales plataforma para virtualizar escogiendo el software líder por sus características VMware con todas aplicaciones.

## <span id="page-7-0"></span>**TABLA DE CONTENIDOS**

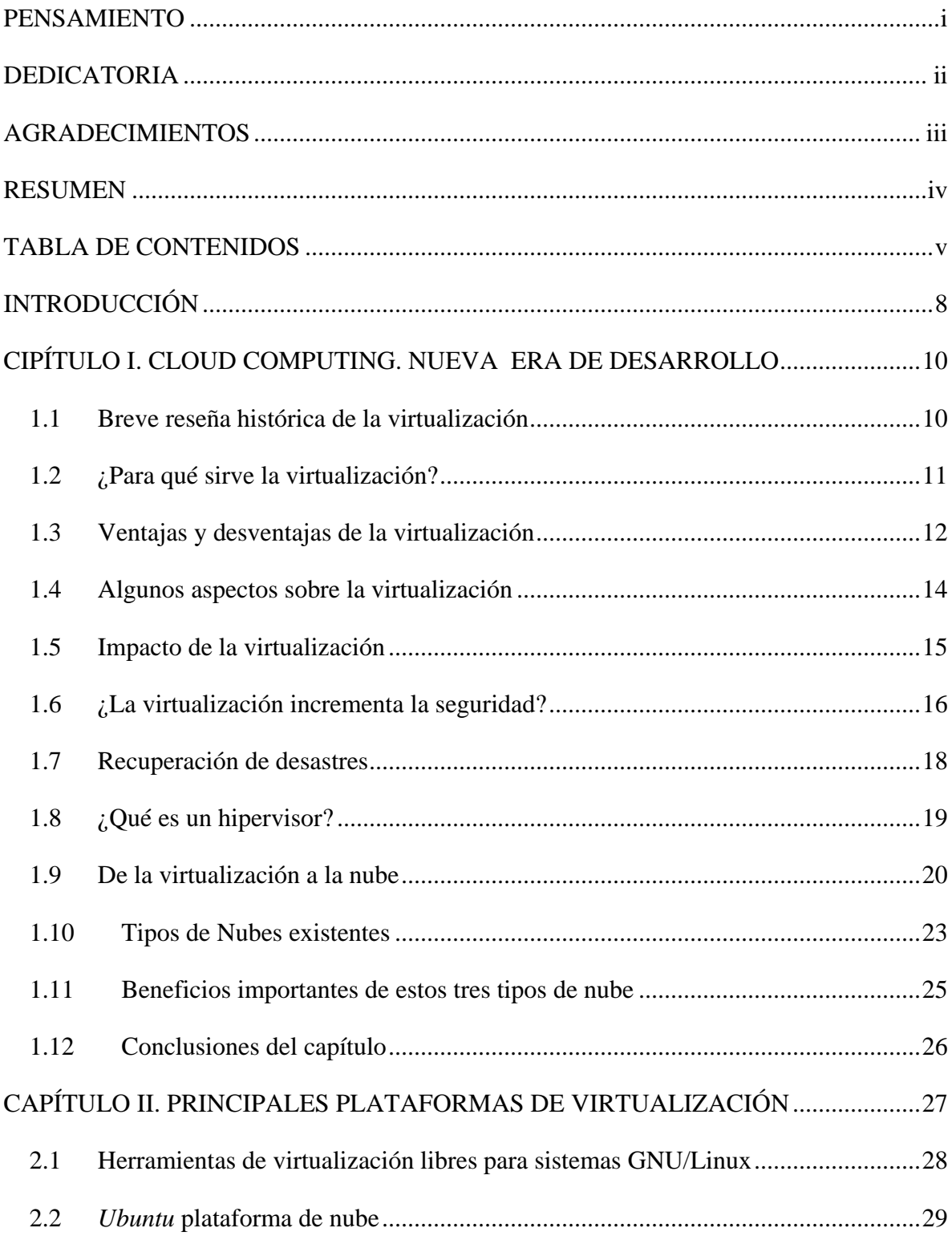

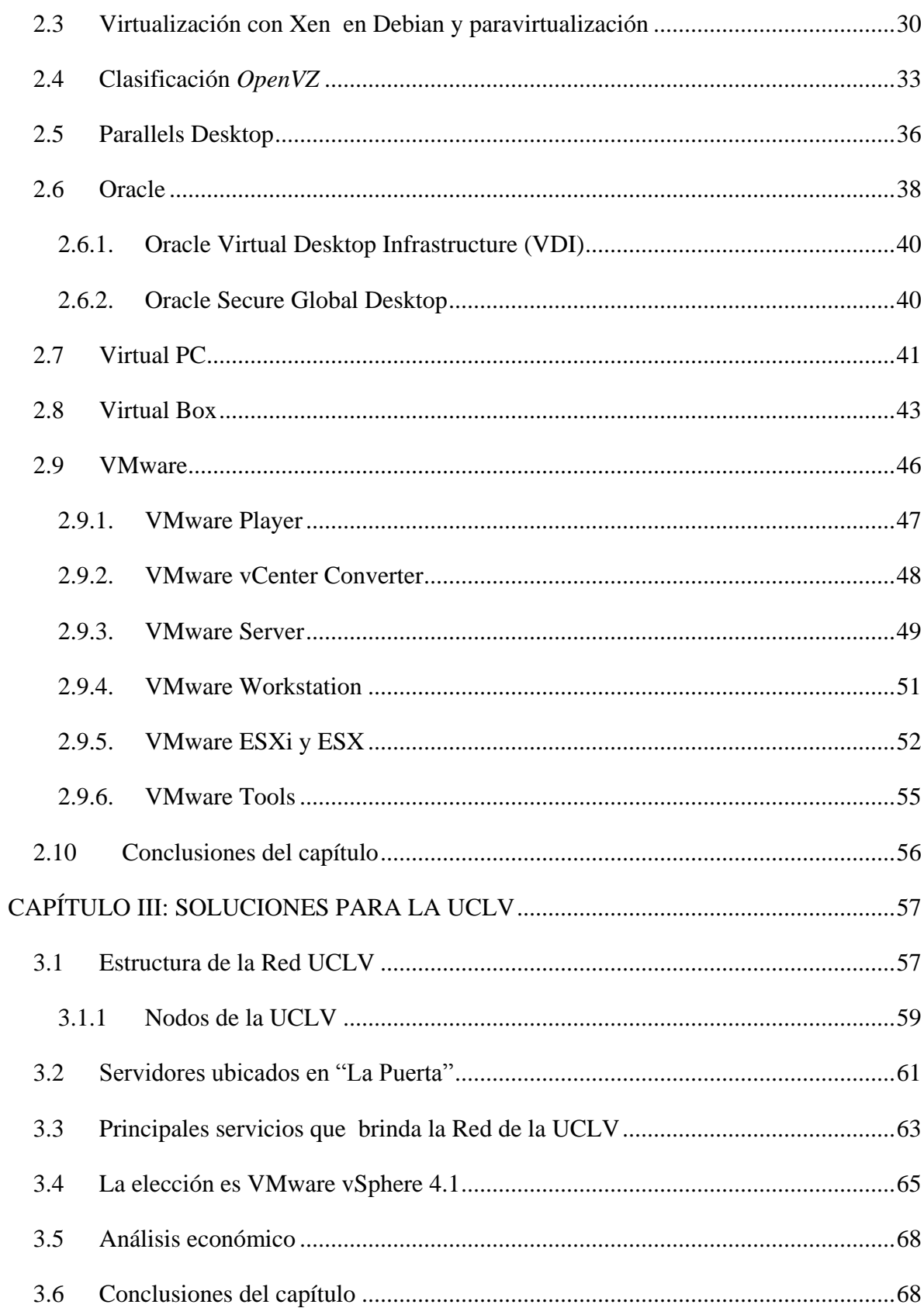

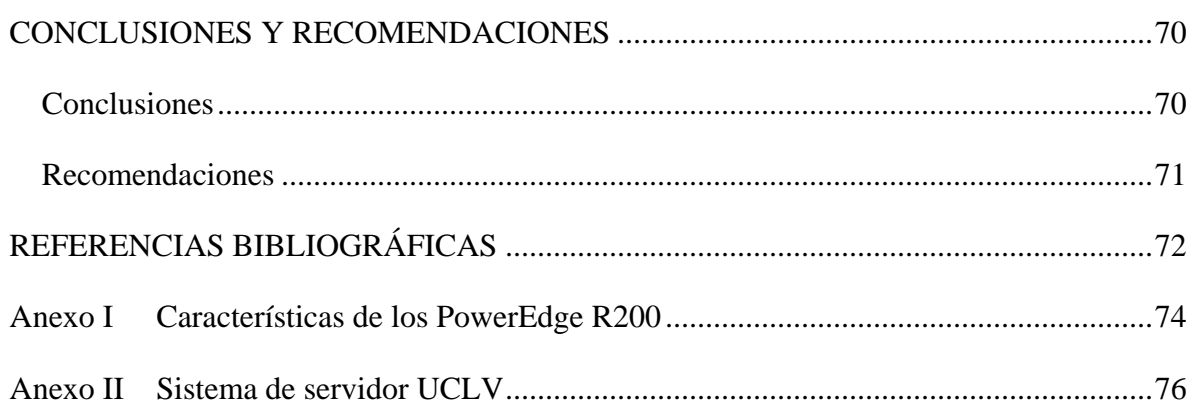

<span id="page-10-0"></span>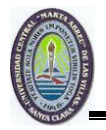

## **INTRODUCCIÓN**

El mundo de hoy se mueve a una velocidad vertiginosa cuando de avances tecnológicos se trata. Aunque, el uso de la tecnología, de acuerdo a estudios realizados, es solo entre el 10% y el 30%. Lo que significa que el 70% de los recursos tecnológicos no están siendo aprovechados al máximo. No se trata solo de potenciar la creación de cada vez más proyectos, sino de explotar al máximo las posibilidades que brindan los recursos reales que existen.

Tecnologías como la virtualización posibilitan un mejor aprovechamiento de dichos recursos y explotar todo el potencial de la infraestructura tecnológica, es uno de sus beneficios reales. Se puede decir que con la virtualización se tiene un mayor aprovechamiento de los servidores de dicha infraestructura, pasando a la utilización de esta entre el 70% y el 100%.

Por otra parte, una de las principales preocupaciones en la actualidad es que el uso de la tecnología tenga el menor impacto posible en el medio ambiente. Investigaciones realizadas a gran escala indican que el uso de energía eléctrica por servidores y el almacenamiento en las empresas se ha duplicado en los últimos 5 años. Es aquí donde la virtualización ofrece sus ventajas reales reduciendo significativamente el impacto ecológico que la tecnología ejerce sobre el medio ambiente.

Entonces, es en este momento donde se puede decir que virtualizar un ambiente de cómputo significa: poder compartir y unir diferentes recursos tanto de servidores como de medios de almacenamiento, de una manera lógica y no física. Al virtualizar se obtienen grandes beneficios del lado económico, principalmente al poder utilizar mejor nuestros recursos, prescindiendo de la necesidad de aumentar el parque tecnológico. Se puede decir que la virtualización facilita la administración de la infraestructura tecnológica, la capacidad de poder ser más dinámicos y adaptarse a cambios que ocurran en el mundo.

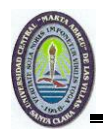

En el mundo esta tecnología se está utilizando para reducir costos y el impacto ambiental. Las compañías consolidan diferentes centros de cómputos y aplicaciones, ejecutando múltiples sistemas operativos en un solo parque de servidores de almacenamiento y operándose todo de una forma centralizada, con la obtención de mayores beneficios.

La aplicación de este tipo de tecnologías en la UCLV crea una serie de interrogantes:

- ¿Qué implicación tecnológica ocasiona la virtualización de los servicios en la UCLV?
- ¿Cuáles son las normativas existentes sobre el desarrollo de un proyecto de virtualización y como adecuarlas a las condiciones de la UCLV?
- ¿Cómo lograr una propuesta adecuada para los servidores instalados en la UCLV?

Por lo que el objetivo general de este trabajo es: Elaborar una propuesta de virtualización para los servidores del nodo central de la UCLV que garantice un uso óptimo de los recursos de máquina, analizando soluciones que existen sobre el tema. Para lo cual se han propuesto ejecutar las tareas de investigación siguientes:

- Revisión de la bibliografía del tema y análisis de estado del arte.
- Evaluación de los diferentes productos de virtualización existentes.
- Elaboración de la propuesta de virtualización para la UCLV.
- Redacción y presentación del informe.

Este trabajo se ha estructurado en: introducción, tres capítulos que abordan las tareas anteriormente citadas, conclusiones, recomendaciones, referencias bibliográficas y anexos. A continuación se describen brevemente el contenido de los capítulos de este informe.

Capítulo 1: Se dedicará a exponer las posibilidades que brinda la virtualización. Al análisis del estado actual de la temática y las condiciones existentes en la UCLV para su ejecución.

Capítulo 2: Se realizará una comparación de los principales software existentes que puedan ser potencialmente utilizados en la implementación de nuestra propuesta.

Capítulo 3: Propuesta de sistema de virtualización para la UCLV usando el software líder por excelencia VMware y sus aplicaciones.

<span id="page-12-0"></span>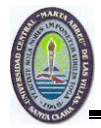

### **CIPÍTULO I. CLOUD COMPUTING. NUEVA ERA DE DESARROLLO**

Los avances alcanzados por la humanidad en el ámbito de la ciencia han revolucionado el modo de vivir y fabricar de los hombres. El desarrollo científico alcanzado en los últimos 30 años, en materias como electrónica y computación, ha permitido que hoy se cuente con la tecnología necesaria para acometer proyectos impensados hace unos años. La mayoría de los servidores hoy en día están en uso sólo 15.5% del tiempo que se mantienen encendidos pero aún en momentos de poco uso el *hardware* consume del 60 al 90% de la potencia de carga de trabajo normal.

El consumo de energía es un tema de importancia en la actualidad. En los Estados Unidos, por citar un ejemplo, de uno de los países con mayor desarrollo en el mundo; los centros de datos consumen 4,5 mil millones dólares según datos (Páez, 2009). A su vez, estudios realizados en industrias estiman que la mayoría de los centros de datos gastan gran cantidad de presupuesto en materia de energía, refrigeración y en la construcción de hardware. El ahorro de energía mediante la minimización de la proliferación de servidores mediante el uso de la virtualización se perfila como una excelente solución ya que reduce el costo de energía hasta en un 80%. Una vez virtualizado un centro de datos se puede supervisar la utilización de todo el equipamiento y el apagado de manera inteligente de servidores físicos innecesarios sin afectar a las aplicaciones y a los usuarios.

#### <span id="page-12-1"></span>**1.1 Breve reseña histórica de la virtualización**

La virtualización es la abstracción de los recursos de una computadora, llamada *Hypervisor* o VMM (*Virtual Machine Monitor*) que crea una capa de abstracción entre el *hardware* de la máquina física (*host*) y el sistema operativo de la máquina virtual (*virtual machine, guest*). Siendo un medio para crear una versión virtual de un dispositivo o recurso, como un servidor, un dispositivo de almacenamiento, una red o incluso un sistema operativo, donde

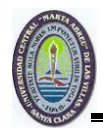

se divide el recurso en uno o más entornos de ejecución. Esta capa de *software* (VMM) maneja, gestiona y arbitra los cuatro recursos principales de una computadora (CPU, Memoria, Red, Almacenamiento) de esta manera podrá repartir dinámicamente dichos recursos entre todas las máquinas virtuales definidas en el servidor central. Permite tener varios ordenadores virtuales ejecutándose sobre el mismo ordenador físico (González, 2010).

Tal término es antiguo; se viene utilizando desde 1960 y ha sido aplicado a diferentes aspectos y ámbitos de la informática, desde sistemas computacionales completos, hasta capacidades o componentes individuales. Lo más importante de este tema de virtualización es el hecho de ocultar detalles técnicos a través de la encapsulación.

La máquina virtual en general es un sistema operativo completo que corre como si estuviera instalado en una plataforma de *hardware* autónoma. Típicamente muchas máquinas virtuales son simuladas en un computador central. Para que el sistema operativo "*guest*" funcione, la simulación debe ser lo suficientemente grande siempre dependiendo del tipo de virtualización (Eddie, 2009).

#### <span id="page-13-0"></span>**1.2 ¿Para qué sirve la virtualización?**

La virtualización puede ser aplicada en diferentes escenarios. Por ejemplo, en un entorno de pruebas y de desarrollo: la virtualización puede facilitar la instalación de nuevos sistemas operativos, nuevos parches de seguridad, nuevos desarrollos de software propios o nuevos aplicativos de terceros en nuestro propio *hardware* real, para probar su correcto funcionamiento.

En un entorno de producción: la virtualización se puede utilizar para aprovechar tiempos muertos de nuestra potencia de proceso, para asegurar la continuidad de los servicios poniendo en marcha tareas totalmente independientes, que se pueden gestionar perfectamente por separado sin afectar a las que estén ejecutándose de forma concurrente. Esta optimización de recursos no aprovechados, puede perfectamente permitir la consolidación de varios servidores en un número menor, juntando perfectamente si se desea los recursos disponibles entre las diferentes instancias del servidor, para que las funciones críticas siempre dispongan de unos mínimos. La virtualización trae consigo ahorros: no es

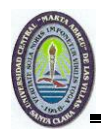

necesario comprar un computador adicional para hacer pruebas o para no perjudicar a los que ya se tienen en producción, más aún si se tienen en cuenta los avances que se están produciendo en las tecnologías de almacenamiento y de proceso en paralelo, con microprocesadores de dos, cuatro, seis, ocho y más núcleos. Por lo tanto, estas tecnologías pueden beneficiar a todo tipo de empresas: tanto a las que tienen muchos como a las que tienen pocos servidores, o tan sólo uno. Incluso en una computadora personal, a usuarios individuales: empleando el *software* adecuado, se puede probar perfectamente cualquier sistema operativo, sin que con esto afecte la actual instalación que tenga el computador. La importancia de la virtualización es tal, que el mercado de los computadores virtuales crecerá del 4,5% actualmente hasta más del 30% de todos los computadores (Porcellinis, 2010).

#### <span id="page-14-0"></span>**1.3 Ventajas y desventajas de la virtualización**

Virtualizar el sistema operativo es una opción interesante para los que no quieren instalar dos sistemas operativos en el mismo ordenador, en ese caso todos los sistemas operativos que se tengan reales funcionarán de la misma manera que si estuvieran instalados en distintos ordenadores. El único y pequeño inconveniente es que se necesita un gestor de arranque que al encender nuestro computador brinde la opción de elegir qué sistema operativo utilizar, lo que conlleva a que si por ejemplo estando en Windows y se quiere cambiar a Linux se debe reiniciar nuestro computador.

La virtualización por el contrario permite cambiar de sistema operativo como si se tratase de cualquier otro programa, sin embargo, esta agilidad tiene la desventaja que un sistema operativo virtual no es tan potente como uno que ya estuviera instalado; a continuación ventajas y desventajas del mismo.

Ventajas:

- Rápida incorporación de nuevos recursos para los servidores virtuales.
- Reducción de los costos de espacio y consumo necesario de forma proporcional al índice de consolidación logrado (Estimación media 10:1).
- Administración global centralizada y simplificada.
- Permite gestionar los recursos y la agrupación de toda la capacidad de procesamiento, memoria, red y almacenamiento disponible en nuestra infraestructura.
- Mejora los procesos de clonación y copia de sistemas.
- Mayor facilidad para la creación de entornos de pruebas, permitiendo poner en marcha nuevas aplicaciones sin impactar a la producción, agilizando el proceso de las pruebas.
- Aislamiento: un fallo general de sistema de una máquina virtual no afecta al resto de las máquinas virtuales.
- No sólo aporta el beneficio directo en la reducción del *hardware* necesario, sino también los costos asociados.
- Reduce los tiempos de parada.
- Migración en caliente de máquinas virtuales sin pérdida de servicio de un computador físico a otro, eliminando la necesidad de paradas planificadas por mantenimiento de los servidores físicos.
- Balanceo dinámico de máquinas virtuales entre los servidores físicos, garantizando que cada máquina virtual se ejecute en el computador físico más adecuado y proporcionando un consumo de recursos homogéneo y óptimo en toda la infraestructura.
- Disminuye la cantidad de interrupciones del servicio, mejora la fiabilidad y la [recuperación integrada de datos en caso de desastre.](http://www.vmware.com/solutions/continuity/disasterrecovery.html)
- Aumenta la utilización del *hardware* existente del 5 o el 15% hasta un 80%.

Desventajas:

- Rendimiento inferior. Un sistema operativo virtual nunca alcanzará las mismas cotas de rendimiento que si estuviera directamente instalado en el computador físico; dado que el hipervisor introduce una capa intermedia en la gestión del *hardware* para gestionar las peticiones de acceso y la concurrencia al mismo, por lo que el rendimiento de la máquina virtual se ve afectado irremediablemente.
- No es posible utilizar *hardware* que no esté gestionado o soportado por el hipervisor.

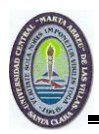

- Proliferación de máquinas virtuales. Como disminuyen las compras de computador físico, el número de máquinas y servidores virtuales se disparan en todos los ámbitos. Los efectos colaterales se perciben después: aumenta el trabajo de administración, gestión de licencias, riesgos de seguridad.
- Desaprovechamiento de recursos. Crear máquinas virtuales innecesarias tiene un costo en ocupación de recursos, principalmente en espacio en disco, RAM y capacidad de proceso.
- La avería del servidor anfitrión de virtualización afecta a todas las máquinas virtuales alojadas en él; siendo necesario adoptar soluciones de alta disponibilidad como *clustering* y replicación para evitar caídas de servicio de múltiples servidores con una única avería.
- Disminuye el número de ventas de *hardware*. Aunque el hardware adquirido para alojar máquinas virtuales es más potente, el número de máquinas vendidas será inferior.

El sistema operativo anfitrión se vuelve de rol crítico. Hasta ahora, se acostumbra a utilizar un sistema para todas nuestras necesidades. Pero, cuando varios servidores o entornos de producción virtuales dependen de la estabilidad de su anfitrión, será necesario pensarlo bien antes de aplicar actualizaciones y parches, siendo también necesario reforzar la seguridad y estabilidad (Mario, 2009).

#### <span id="page-16-0"></span>**1.4 Algunos aspectos sobre la virtualización**

Como se aprecia la virtualización es un término muy amplio y con muchos sentidos. El uso de la virtualización por *software*, puede tener varios propósitos, el más común de todos ellos, es la denominada consolidación de servidores; ejecutar múltiples servidores lógicos en una misma máquina física, que traducido a la práctica, es el método más popular para ahorrar dinero en *hardware* y para hacer más fácil la administración y los sistemas de *backup*, siendo además el objetivo primario de muchas empresas y para el alojamiento de páginas Web.

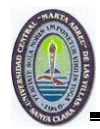

Otros usos:

- Virtualización de clientes de escritorio, permite ejecutar sistemas operativos en una máquina virtual (VM) con fines de desarrollo.
- Entornos virtuales de pruebas, que por un bajo costo-efectividad, permite realizar pruebas, comprobación de aplicación de parches, actualizaciones en nuestros entornos virtuales antes de pasarlos a producción.
- Virtualización de almacenamiento, por el que una solución SAN (*Storage Area Network*) puede ser usada para el almacenamiento de servidores virtuales, en vez de depender de los discos de un servidor físico.

No todas las soluciones de virtualización funcionan igual ni sirven para lo mismo. Existen muchas soluciones disponibles y cada una de ellas quizás se adapte más a unos usos que otras ya existentes. Se tiene que tener mucho cuidado con las licencias, muchas veces se obvia que la virtualización exime de ciertas licencias propietarias que hacen referencia explícita a la ejecución del *software* en máquinas virtuales, entendiéndolas como unidades de licencia excluyentes. Básicamente, en función de esto, los vendedores de *software* propietarios entienden que no existe diferencia entre una máquina virtual y una máquina física (Martínez, 2010).

#### <span id="page-17-0"></span>**1.5 Impacto de la virtualización**

En el tan convulso entorno económico del mundo de hoy, con la disminución de los presupuestos, donde se espera hacer más con menos. Con la virtualización usando el *software* adecuado, se puede ver un ahorro inmediato de costos cuantificables, al tiempo que garantiza la agilidad del servicio. Al poner en ejecución la virtualización de un servidor, se pierde la visibilidad sobre el tráfico entre máquinas virtuales, existen proveedores que ofrecen productos que satisfacen esta necesidad. Por ejemplo, *Network Instruments* comunicó que su plataforma de monitoreo Observador, proporciona visibilidad completa y el análisis a fondo del funcionamiento y tráfico dentro de ambos ambientes, el virtual y el físico.

Según *Network Instruments*, los equipos que usan Observador pueden ahora tener acceso a una vista completa e integral del tráfico virtual que atraviesa sus redes físicas, entre

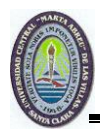

diversos *hosts* virtuales y entre las máquinas virtuales que residen en el mismo *host*. Además, todo el tráfico y comunicaciones virtuales que fluyen dentro del *host* virtual se pueden copiar y enviar a una aplicación llamada *GigaStor* para su análisis posterior o al *Observer Reporting Server* para informes de rendimiento.

Respecto al impacto de la virtualización de servidores en una *WAN* (*Wide Area Network*), se puede decir que la virtualización de un servidor no agrega tráfico adicional a la *WAN*; aun cuando muchas organizaciones ponen en ejecución la virtualización de sus servidores en conjunto con iniciativas para eliminar servidores de sus sucursales y centralizarlos en granjas o centros de datos.

La consolidación de servidores si agrega tráfico adicional a la *WAN* y en algunos casos tal cantidad de tráfico adicional puede ser significativa. Como resultado, el usuario ahora con acceso a aplicaciones sobre una *WAN* introduce retardos en la comunicación (*latency*), retardo en la transmisión de paquetes (*jitter*) y pérdida de paquetes. En muchos casos tales efectos no tendrán un impacto muy significativo en el funcionamiento de la *WAN* (Kampschmidt, 2009).

#### <span id="page-18-0"></span>**1.6 ¿La virtualización incrementa la seguridad?**

Para el año 2012 la mitad de todas las cargas de trabajo que se realicen en los centros de datos, se ejecutarán en plataformas virtuales, ya sean servidores virtuales o plataformas *cloud*. Se estima que en el año 2015, el 40% de los *software* de seguridad que controlen el interior de los centros de datos serán totalmente virtuales, de acuerdo con un informe de Gartner (John, 2011).

Las herramientas básicas de seguridad, como la protección contra intrusos, no funcionan bien con las máquinas virtuales, siendo más difíciles de definir por una dirección geográfica IP o MAC (*Media Access Control*). Lo que influye también en que un *software* externo vea o filtre las comunicaciones entre las máquinas virtuales en un único servidor físico y saber que TI sepa cuántas de las máquinas virtuales en un servidor particular, aún tengan todos sus parches al día.

A continuación se expondrán algunos aspectos a tener en cuenta para la seguridad en la virtualización según (Federic 2010):

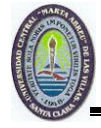

- Al igual que en los servidores físicos, la adición de *software* de seguridad se suma a la carga de trabajo, consume los recursos y reduce el rendimiento. Los servidores virtuales hacen un uso más eficiente de sus recursos que los servidores físicos. Existen desacuerdos acerca de que si es mejor tener los agentes dentro de cada máquina virtual para asegurarla o si eso es una pérdida de recursos y si tener algo que pueda ver un grupo de máquinas virtuales es mejor. Ejecutar un agente en cada una de las 30 máquinas virtuales de un servidor de procesamiento obtendrá gastos generales iguales a la ejecución de 30 copias del *software* de seguridad. La otra alternativa importante es ejecutar una pieza del *software* en el servidor físico que pueda observar todas las máquinas virtuales y sus sistemas operativos. Es más elegante pero no es tan seguro, en algunos casos puede que no resulte tan eficiente.
- Dejar que las máquinas virtuales se comuniquen entre sí sin cifrado. Virtualizar servidores significa más que solo meter varios sistemas operativos en una caja, significa la creación de una red dentro de esa caja en la que las máquinas virtuales se comunican entre sí, con las aplicaciones que se ejecutan en otros servidores. Gran parte del impulso hacia el cifrado en los entornos virtuales proviene de organizaciones que necesitan ser capaces de demostrar una buena cadena de custodia. Ese mismo cifrado puede ayudar a cerrarle las puertas al *software* malicioso que puede infectar a un *hypervisor* o sistema operativo en una máquina virtual que se ejecuta en el centro de datos; sin embargo mantener el resto de las máquinas virtuales seguras incluso si una se ve comprometida. Cifrar el flujo de datos hacia y desde máquinas virtuales en ejecución, ya sea en una nube pública o privada también puede reforzar las puertas entre máquinas virtuales y sus vecinas en las nubes públicas. El cifrado de las máquinas virtuales y sus datos puede hacer que la situación sea más segura, pero de nuevo con un riesgo potencial de un impacto en el rendimiento.
- Fundamentos NIST. Al igual que los servidores físicos, los servidores virtuales tienen que ser parchados, configurados y mantenidos de acuerdo a las normas de la organización, que definen los niveles de seguridad a fin de que un descuido o discrepancia no abra un agujero que anule el esfuerzo conjunto, de acuerdo a una

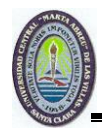

guía para la seguridad de virtualización emitida por el Instituto Nacional de Estándares y Tecnología (NIST) de los Estados Unidos.

Un resumen de sus directrices:

- Asegurar el hipervisor de la misma manera que un sistema operativo.
- Establecer directrices coherentes para configurar la seguridad en las máquinas virtuales y físicas.
- Ampliar la administración de parches y procesos de vulnerabilidad para cubrir las máquinas virtuales, así como las máquinas físicas.

#### <span id="page-20-0"></span>**1.7 Recuperación de desastres**

En la actualidad todos los centros de datos pueden estar exentos al riesgo de sufrir un desastre en sus instalaciones por ejemplo, puede ocurrir un accidente impredecible, un simple incendio en todo el local o cosas más comunes como que haya un error humano con el que no se contaba (Fabregat, 2011).

Utilizar un sistema de servidores virtuales es muy útil en caso de desastres:

- Respecto al tiempo de respuesta, cuando se quiere recuperar una copia de un servidor virtual. O sea, copiar el fichero e importarlo, es infinitamente más rápido. Haciéndolo de una manera antigua y engorrosa se emplea un tiempo muy grande, puesto que tenemos que volver a instalar el SO desde cero y luego instalar todo el Software, drivers, etc.
- En el caso de desastres en un local es mejor transportar una máquina virtual a transportar varias máquinas virtuales.
- El sistema de servidores virtuales brinda una mayor facilidad de las copias; hacer copias de un servidor físico es muy complejo si está en producción. Con los servidores virtuales es más sencillo realizar estas tareas, al copiarse la máquina entera como un solo fichero.
- Resulta muy oportuno el inventario de máquinas y servicios. Tener un buen inventario de las máquinas virtuales es mucho más fácil ya que están todas en el mismo sitio físicamente.

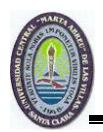

#### <span id="page-21-0"></span>**1.8 ¿Qué es un hipervisor?**

Un hipervisor en inglés *hypervisor* o monitor de máquina virtual (*virtual machine monitor*) es una plataforma de virtualización que permite utilizar al mismo tiempo, diferentes sistemas operativos en una misma computadora. Es una extensión de un término anterior, supervisor, que se aplicaba a *kernels* de sistemas operativos. Los hipervisores fueron originalmente desarrollados a principios de los años 70 cuando, para reducir costos se consolidaban varias computadoras aisladas de diferentes departamentos en una. Al correr múltiples sistemas operativos a la vez.

El hipervisor permite una consolidación dando robustez y estabilidad al sistema; aun si un sistema operativo colapsa, los otros continúan trabajando sin interrupción.

Los hipervisores pueden clasificarse en dos tipos:

**Hipervisor tipo 1**: Denominado nativo, *unhosted*, software que se ejecuta directamente sobre el *hardware*, para ofrecer la funcionalidad descrita, como se muestra en la figura 1.1 (Osvaldo, 2010).

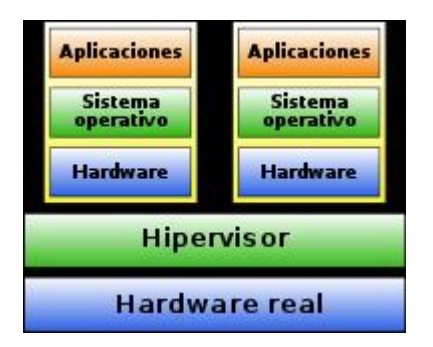

Figura 1.1. Hipervisor tipo 1

**Hipervisor tipo 2**: Denominado *hosted*, software que se ejecuta sobre un sistema operativo para ofrecer la funcionalidad descrita, tal y como se muestra en la figura 1.2 (Jones, 2009).

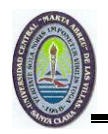

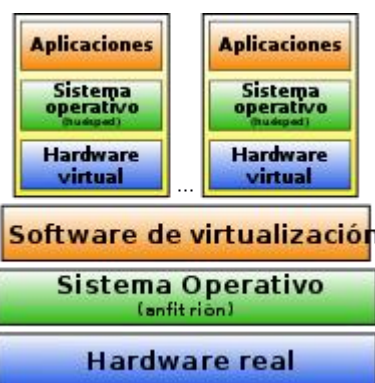

Figura 1.2. Hipervisor tipo 2

#### <span id="page-22-0"></span>**1.9 De la virtualización a la nube**

La informática es una pieza clave en la actual búsqueda de la eficiencia que caracteriza a todo tipo de organizaciones. En la actualidad ha surgido un nuevo modelo, el *cloud computing* o informática en la nube, que permite vislumbrar una nueva forma de entender los centros de datos del futuro. Este nuevo modelo aporta mayor flexibilidad y reducción de costos; por este motivo vale la pena seguir profundizando en el mismo, valorando sus pros, sus contras y las oportunidades reales que ofrece.

Con esta perspectiva, una nube privada es una infraestructura informática totalmente virtual, gestionada como un servicio controlado. Es compatible con las aplicaciones existentes, al direccionar las aplicaciones de servidores y los clientes, y puede además, combinar infraestructuras internas y externas. Una combinación adecuada resulta clave para que la información sensible siga siendo privada, al tiempo que permiten que algunos servicios sean suministrados de forma externa, el entorno económico actual hace que crezca el interés por el *cloud computing*.

Se espera una solución que proporcione un control absoluto de todos los servicios e información bajo su responsabilidad para afrontar sus actividades cotidianas sin encerrarse en ninguna aplicación, sistema de explotación o arquitectura física específica. Cuatro elementos para una solución: una infraestructura virtual que almacene, proteja, gestione y comparta la información en un entorno totalmente virtual y seguro a través de la nube privada. Una plataforma informática unificada que suministre la potencia de tratamiento, una red *cloud* que conecte físicamente múltiples *datacenters* entre ellos y un sistema de

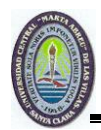

Las distintas formas de *cloud computing* disponibles hoy día permiten acceder de forma fácil y sencilla a las infraestructuras igual que a un servicio. En la mayoría de los casos, las aplicaciones han de ser reprogramadas o adaptadas para contar con esta flexibilidad. A menudo, los arquitectos de los *datacenters* se preocupan por la pérdida de seguridad y de control que podrían generar este tipo de infraestructura. En realidad, en la actualidad las instituciones públicas no pueden permitirse desechar sus aplicaciones corrientes en pro de nuevas soluciones. Por último, esperan una solución que proporcione un control absoluto de todos los servicios e información bajo su responsabilidad, para afrontar sus actividades cotidianas sin encerrarse en ninguna aplicación, sistema de explotación o arquitectura física específicas, presentando a todas las aplicaciones como una única unidad informática. Esto ayuda a separar las aplicaciones y la información del entorno físico (Salgado, 2008).

informática. Esto ayuda a separar las aplicaciones y la información del entorno físico.

Teniendo una definición aceptable de computación en nube, se observa ahora las capas de ella. La Figura 1.3 representa los tres componentes principales de un modelo de nube.

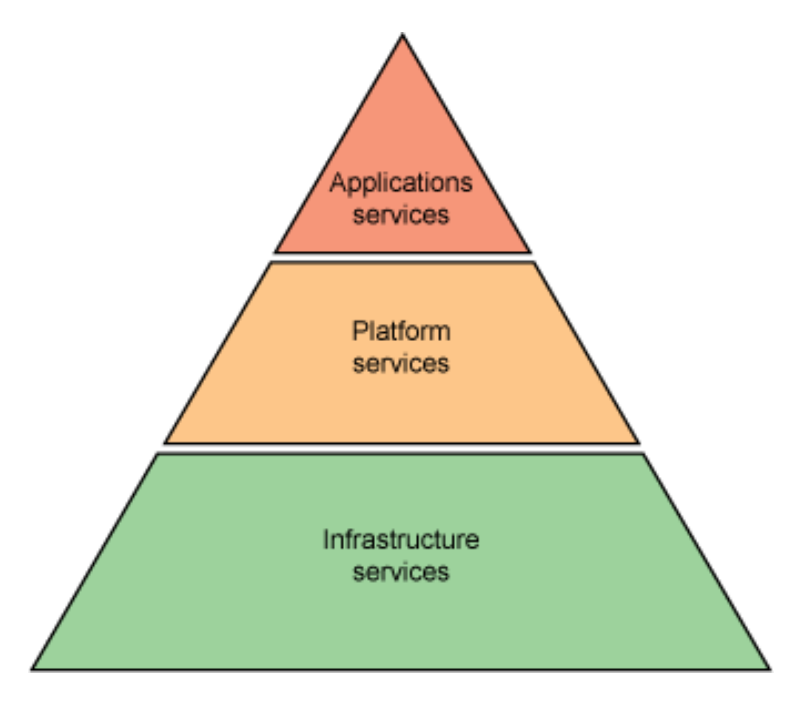

Figura 1.3. Tres capaz de la nube

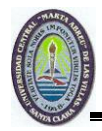

Las capas que componen una nube incluyen:

#### **Servicios de aplicaciones**

Esta es la capa más familiar para los usuarios diarios de la Web. La capa de servicios de aplicaciones aloja a las aplicaciones que se adaptan al modelo SaaS. Estas son aplicaciones que se ejecutan en una nube y se brindan a demanda a modo de servicios a los usuarios.

Algo que quizás no sea tan notable para los usuarios en general es el hecho de que existen numerosas aplicaciones en la capa de servicios de aplicaciones que están dirigidas a la comunidad empresarial. En estos casos las aplicaciones que se entregan mediante el modelo *SaaS* benefician a los consumidores evitándoles tener que instalar y mantener el *software* y pueden ser utilizadas mediante modelos de licencias que se basan en el concepto de pago por el uso dado.

#### **Servicios de plataforma**

Esta es la capa en la cual vemos emerger a la infraestructura de las aplicaciones como un conjunto de servicios. Incluye sin limitaciones el *middleware*, la integración, la información, la conectividad como servicios; aquí los servicios intentan brindar soporte a las aplicaciones. Es posible que estas aplicaciones se ejecuten en la nube y es posible que se ejecuten en un centro de datos empresarial más tradicional. Para lograr la escalabilidad requerida dentro de una nube, los distintos servicios que aquí se ofrecen a menudo son virtuales. Entre los ejemplos de ofertas pertenecientes a esta parte de la nube se encuentran las imágenes virtuales de *IBM WebSphere Application Server*, *Amazon Web Services.* Los servicios de plataforma permiten que los consumidores se aseguren de que sus aplicaciones están equipadas para cumplir con las necesidades de los usuarios porque brindan una infraestructura de aplicaciones basada en la demanda.

#### **Servicios de infraestructura**

La capa inferior de la nube es la capa de servicios de infraestructura. Aquí vemos un conjunto de recursos físicos tales como servidores, dispositivos de red y discos de almacenamiento que se ofrecen como una provisión de servicios al cliente. Aquí los

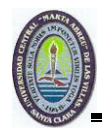

servicios soportan a la infraestructura de aplicaciones independientemente, si la infraestructura se provee a través de una nube y a muchos más consumidores. Al igual que con los servicios de plataforma, la virtualización es con frecuencia el método utilizado para racionalizar los recursos. Dentro de los ejemplos de servicios de infraestructura se encuentran IBM BlueHouse, VMware, Amazon EC2, Microsoft Azure Platform, Sun ParaScale Cloud Storage.

Los servicios de infraestructura se ocupan del problema del equipamiento adecuado de los centros de datos, al asegurar potencia informática cuando se la necesita. Además, debido al hecho de que comúnmente se emplean técnicas de virtualización en esta capa, es posible alcanzar ahorros en costos gracias a la utilización más eficiente de los recursos.

#### <span id="page-25-0"></span>**1.10 Tipos de Nubes existentes**

El concepto de computación en la nube empezó en proveedores de servicio de Internet a gran escala, como Google, Amazon y otros que construyeron su propia infraestructura. De entre todos ellos emergió una arquitectura: un sistema de recursos distribuidos horizontalmente, introducidos como servicios virtuales de TI escalados masivamente y manejados como recursos configurados y centralizados de manera continua. El cambio significativo que ofrece computación en nube es que permite aumentar el número de servicios basados en la red. Esto genera beneficios tanto para los proveedores, que pueden ofrecer de forma más rápida y eficiente, un mayor número de servicios, como para los usuarios que tienen la posibilidad de acceder a ellos, disfrutando de la transparencia e inmediatez del sistema.

Computación en la nube consigue aportar estas ventajas, apoyándose sobre una infraestructura tecnológica dinámica que se caracteriza, entre otros factores, por un alto grado de automatización, una rápida movilización de los recursos, una elevada capacidad de adaptación para atender a una demanda variable. Esta tecnología ofrece un uso mucho más eficiente de recursos, como almacenamiento, memoria, procesamiento y ancho de banda, al proveer solamente los recursos necesarios en cada momento (Kramer, 2011).

Existen diversos tipos de nube dependiendo de las necesidades, el modelo de servicio ofrecido y la implementación de la misma, pero básicamente constan tres grandes grupos.

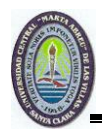

#### *Nubes públicas*

Las nubes públicas refiriéndome al modelo estándar de computación en nube, los servicios que se ofrecen se encuentran en servidores externos al usuario, pudiendo tener acceso a las aplicaciones de forma gratuita o de pago.

#### *Nubes Privadas*

En las nubes privadas la plataforma se encuentra dentro de las instalaciones y no suele ofrecer servicios a terceros. En general una nube privada es una plataforma para la obtención solamente de *hardware* es decir máquinas, almacenamiento e infraestructura de red IaaS (*Infrastructure as a Service*), pero también se puede tener una nube privada que permita desplegar aplicaciones PaaS (*Platform as a Service*) e incluso aplicaciones SaaS (*Software as a Service*). Las nubes privadas son una buena opción para las compañías que necesitan alta protección de datos y ediciones a nivel de servicio. En ellas el cliente controla qué aplicaciones usa y cómo. La institución es la propietaria de la infraestructura y puede decidir qué usuarios están autorizados a utilizarla.

#### *Nubes Híbridas*

Las nubes híbridas combinan recursos locales de una nube privada con la nube pública. La infraestructura privada se ve aumentada con los servicios de computación en nube de la infraestructura pública. Esto permite a una empresa mantener el control de sus principales aplicaciones y aprovechar la computación en nube pública solamente cuando resulte necesario.

La computación en nube se puede aplicar en casi cualquier entorno: desde el pequeño comerciante que necesita un sitio web seguro de comercio electrónico de forma rápida y barata, hasta el operario de *ferry* que alcanza altos picos en su sistema informático en mayo y junio, mientras que el resto del año se encuentra prácticamente inactivo. Su aplicación puede ser muy útil por ejemplo, para el servicio de bomberos cuando repentinamente necesitan más poder computacional para predecir movimientos de incendios forestales durante el verano.

Los servicios de la computación en la nube cubren desde aplicaciones individuales, hasta la externalización informática de alto rendimiento para complejos diseños en 3D, películas de

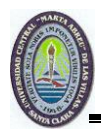

cine o investigación científica. El usuario puede en todo momento decidir qué aplicaciones usar y elegir entre aquellas que son gratuitas y las que no lo son. En el caso de las aplicaciones de pago, el costo irá en función de diversas variables, como el servicio contratado, el tiempo que se ha usado ese servicio, el volumen de tráfico de datos utilizado.

La computación en nube se sustenta como ya se había visto en tres pilares fundamentales: *software*, plataforma, e infraestructura. Cada pilar cumple un propósito diferente en la nube y cubre distintas áreas de productos y servicios. En el segmento de *software*, dicha computación en nube ha demostrado ser útil como un modelo de servicio ejecutando el *software* mediante servidores centralizados en Internet en lugar de servidores locales, los costos se reducen enormemente. La plataforma de computación en nube *Platform as a Service (PaaS)* permite a los usuarios acceder a aplicaciones en servidores centralizados, sustentándose en la infraestructura de la nube. De esta manera, permite el funcionamiento de las aplicaciones en nube, facilitando la implementación de las mismas sin el costo y la complejidad de mantener múltiples capas de *hardware* y *software* como ha ocurrido hasta ahora. El último segmento de la computación en nube, la infraestructura *Infrastructure as a Service (IaaS)*, representa en gran medida la columna vertebral de todo el concepto. La infraestructura es la que permite a los usuarios crear y usar el *software* y las aplicaciones.

#### <span id="page-27-0"></span>**1.11 Beneficios importantes de estos tres tipos de nube**

Entre los principales beneficios de estos tipos de nubes se encuentran:

- La prestación de servicios a nivel mundial donde las infraestructuras de Computación en la Nube proporcionan mayor capacidad de adaptación, recuperación de desastres completa y reducción al mínimo de los tiempos de inactividad.
- Contribuyen al uso eficiente de la energía, en este caso a la energía requerida para el funcionamiento de la infraestructura. En los *datacenters* tradicionales, los servidores consumen mucha más energía de la requerida realmente. En cambio, en las nubes, la energía consumida es sólo la necesaria, reduciendo notablemente el desperdicio.

Otra ventaja, es la capacidad de crear nubes híbridas utilizando los recursos de computación existentes, que proceden de muchos y muy diferentes fabricantes: Red Hat y VMware; las

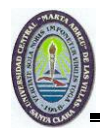

Nubes Públicas de proveedores como Amazon, IBM y NTT *Communications* y servidores físicos o localizados en casa, incluyendo racks de alta densidad y *blades*.

#### <span id="page-28-0"></span>**1.12 Conclusiones del capítulo**

Luego de haber realizado una revisión bibliográfica en este primer capítulo se puede concluir que la virtualización puede facilitar la instalación de nuevos sistemas operativos. Además, es empleada para lograr la explotación de los recursos de cómputo de forma más eficiente. Lo cual tributa a que se logren poner en funcionamiento diferentes tareas de un modo independiente. Resulta evidente la factibilidad de esta tecnología en la disminución real del *hardware* lo que potencia grandes beneficios económicos y ambientales.

El rendimiento en una máquina virtual puede verse afectado por algunos aspectos como la imposibilidad de emplear un *hardware* que no esté gestionado o soportado por el hipervisor. También resulta una desventaja de la virtualización la avería de alguno de los servidores anfitriones lo cual afecta a todas las máquinas virtuales alojadas en él. Siendo necesario adoptar soluciones de alta disponibilidad como *clustering* y replicación para evitar caídas de servicio de múltiples servidores.

Es mucho más fácil la recuperación en caso de desastres de las máquinas virtuales y esto se evidencia desde las posibilidades de copia hasta la agilidad en la recuperación de datos, así como también en los procesos de inventarios.

<span id="page-29-0"></span>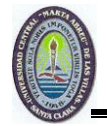

## **CAPÍTULO II. PRINCIPALES PLATAFORMAS DE VIRTUALIZACIÓN**

En este capítulo se abordaran los *software* y herramientas de virtualización más empleados, y se realizará un estudio detallado de las principales características que posee cada uno.

Una aplicación de virtualización simula el *hardware* completo permitiendo la ejecución de sistemas operativos sin modificar. La ejecución se hace bajo el control del emulador que simula el sistema completo incluyendo la ejecución de las instrucciones a nivel de CPU. El emulador también simula la ejecución de código binario para una CPU concreta, en un sistema real que utiliza un procesador y un juego de instrucciones diferentes al del sistema emulado. El inconveniente de este modelo de virtualización es que la simulación es muy lenta; para cada instrucción del sistema emulado puede ser necesario ejecutar entre 100 y 1000 instrucciones a la CPU real.

En la virtualización completa o nativa sin apoyo del *hardware*, se emplea una máquina virtual que hace de intermediaria entre el sistema invitado y el *hardware* real. Aquí, el *hipervisor* se encarga de emular un sistema completo y analiza dinámicamente el código que quiere ejecutar el sistema invitado. Lo cual reemplaza las instrucciones críticas las que hace falta virtualizar por nuevas secuencias de instrucciones que tienen el efecto deseado en el *hardware* virtual; mientras que las instrucciones no críticas se ejecutan en la *CPU* real.

Con la introducción de un nivel superior al que ya usaban los sistemas reales, se consiguió que no fuera necesario hacer ningún cambio a los sistemas invitados. Pero ahora esos sistemas no tienen acceso a los dispositivos reales, es la *CPU* quién avisa al *VMM* cuando se quieren ejecutar instrucciones para acceder a los dispositivos desde los sistemas invitados y es el *hipervisor* quién se encarga de dar el acceso a los dispositivos virtuales o reales que correspondan.

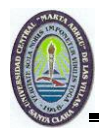

#### <span id="page-30-0"></span>**2.1 Herramientas de virtualización libres para sistemas GNU/Linux**

Existen diferentes emuladores como *Bochs*, *QEMU* entre otros. En el caso del primero es un emulador de arquitecturas basadas en x86 que funciona en múltiples plataformas; el mayor interés es que es capaz de emular una PC completa incluyendo los periféricos y funciona en prácticamente cualquier sistema anfitrión. Por ejemplo, se puede usar para emular un PC en un Linux. El cual se ejecuta en una arquitectura PowerPC, Alpha, SPARC o MIPS. La única agravante de este sistema es que resulta muy lento, a pesar de que las últimas versiones han ido mejorando en esto.

Por otra parte, *QEMU* consiste en un emulador similar a *Bochs,* que tiene dos modos de funcionamiento. El primero de ellos es la emulación de sistema completo y el otro la emulación en modo usuario. En el *modo de sistema completo*, el programa emula un equipo de forma total. Por ejemplo, un PC basado en microprocesadores x86 o x86\_64 incluyendo múltiples procesadores y periféricos. Este modo se emplea para ejecutar sistemas operativos completos. En las últimas versiones del programa se soportan más de 15 arquitecturas diferentes. En la *emulación en modo usuario*, el programa puede ejecutar programas compilados para una *CPU* concreta en un sistema que funciona sobre una *CPU* diferente. Para las arquitecturas x86, *QEMU* soporta el uso de un módulo de aceleración para sistemas anfitriones Linux y Windows lo cual permite que parte del código que se ejecuta en los sistemas invitados sea realizado directamente por la *CPU* real, haciendo que el *QEMU* funcione como un sistema de virtualización nativa en lugar de como un emulador. A continuación hablaremos de otras variantes usadas en Linux.

Una solución de virtualización completa en la que se utiliza el núcleo de Linux como hipervisor es KVM *(Kernel Virtual Machine*), de manera que tanto el control de los dispositivos reales, como la planificación de tareas y la gestión de memoria del sistema anfitrión las hace el núcleo de Linux. En este modelo las máquinas virtuales son procesos normales del sistema por esto la gestión de memoria y la planificación de procesos son las estándar del sistema a los que se añade un modo de ejecución adicional invitado, a parte de los modos de ejecución estándar de Linux "usuario y núcleo". Así una máquina virtual tendrá tres modos de ejecución: *modo invitado* el cual será el modo de ejecución normal para el código del sistema invitado siempre que no tenga operaciones de entrada/salida;

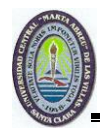

*modo usuario*: sólo se utilizará para ejecutar las operaciones de entrada/salida del sistema invitado, permitirá gestionar dispositivos virtuales a nivel de usuario; y por último el *modo núcleo* que se usará para entrar a trabajar en modo invitado y para gestionar las salidas desde modo usuarios causados por operaciones especiales o de entrada/salida.

Una de las ventajas de *QEMU* como componente de espacio de usuario, es que la gestión de la entrada/salida es la misma que al emulador y por lo tanto se pueden emplear los mismos dispositivos virtuales que funcionan con *QEMU*. El hecho de que el apoyo para el *KVM* esté integrado en las versiones oficiales del núcleo y que sea el sistema de virtualización preferido de distribuciones como *RedHat* o *Ubuntu* hace que *KVM* sea la principal tecnología para hacer virtualización nativa con Linux.

Otra de las soluciones se podría decir que *UML* (*User-Mode Linux*) es una aplicación que sólo se puede ejecutar sobre sistemas GNU/Linux y proporciona un sistema operativo Linux virtual. Técnicamente el *UML* es una adaptación del núcleo de Linux como las que se hacen para poder ejecutarlo en diferentes procesadores, con la diferencia que en este caso es una adaptación a la interfaz *software* definida por el núcleo y no a la interfaz *hardware* definida por la arquitectura física. En realidad en *UML* lo que hace es transformar un núcleo pensado para ejecutarse sobre un sistema físico en una aplicación de nivel de usuario en la que todos los dispositivos son virtuales. Un sistema virtual con *UML* es más lento que un sistema de virtualización a nivel del sistema operativo, puesto que se está ejecutando el núcleo como proceso, pero por otro lado se tiene la ventaja de la seguridad. La máquina virtual está claramente aislada del sistema real y de otras máquinas virtuales como ella. Lo cual brinda muchas garantías respecto a las consecuencias de los problemas generados por el código que se ejecuta dentro de cada una de las máquinas virtuales (Oliag, 2008).

#### <span id="page-31-0"></span>**2.2** *Ubuntu* **plataforma de nube**

Las capacidades de la nube para el sistema operativo *Ubuntu* conjuntamente con la edición *Enterprise Cloud* de la distribución de Linux está siendo adoptada cada vez más, al menos con el apoyo de los fabricantes de *hardware*; con la integración de la plataforma de nube *OpenStack* (controlador de computación en la nube, escrito en [Python,](http://translate.googleusercontent.com/translate_c?hl=es&sl=en&u=http://en.wikipedia.org/wiki/Python_%28programming_language%29&prev=/search%3Fq%3DOpenStack%26hl%3Des%26sa%3DG%26biw%3D1440%26bih%3D762%26prmd%3Divnsl&rurl=translate.google.es&usg=ALkJrhhbLJ-6QSVepqH9WHjqYDSEAK5QNQ) basado en el estándar [AMQP,](http://translate.googleusercontent.com/translate_c?hl=es&sl=en&u=http://en.wikipedia.org/wiki/Advanced_Message_Queuing_Protocol&prev=/search%3Fq%3DOpenStack%26hl%3Des%26sa%3DG%26biw%3D1440%26bih%3D762%26prmd%3Divnsl&rurl=translate.google.es&usg=ALkJrhh_1JxJ8JZ88zm4moZ37PUC0RQz9Q) de protocolo de mensajería, siendo un sistema de almacenamiento

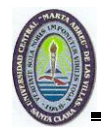

escalable y redundante masivamente apalancados en las soluciones de nube), junto con *Eucalyptus*. Canonical ha comenzado con la integración de *OpenStack* desde la distribución 11.04. *Ubuntu* ha sido implementado en servidores en varias ocasiones y por diversas empresas y organizaciones, pero con la integración oficial, los usuarios pueden comenzar a construir una nube en un instante. Desde el lanzamiento, con *Ubuntu* 9.04, *Enterprise Cloud* ha sido incluido con la plataforma *Eucalyptus*.

*Eucalyptus* se ofrece como una edición de código abierto. Con la nueva distribución de *Ubuntu* 11.04, se tendrán la opción de utilizar *OpenStack* en lugar de *Eucalyptus*, teniéndose mejor acceso al *software* libre, de código abierto y siendo este último más actualizado.

*Ubuntu* es un buen sistema operativo para implementar y construir una nube, ofrece imágenes actualizadas en las plataformas populares de nube pública. El trabajo para garantizar la compatibilidad con los estándares más populares significa que los huéspedes se ejecutarán también en una nube de *UEC* no importando cómo es implementado ya sea internamente o externamente para la provisión de la nube (Porcellinis, 2010).

El nuevo servicio de *Ubuntu* en su versión 11.04 (*Natty Narwhal*) permite a los usuarios sincronizar archivos de su Ubuntu con *Ubuntu One* en la red, pudiendo también compartir ficheros mediante la interfaz web o trabajar con ellos en la nube. Por el momento el servicio se encuentra en beta siendo solamente accesible con invitación.

#### <span id="page-32-0"></span>**2.3 Virtualización con Xen en Debian y paravirtualización**

*Xen* es un hipervisor de código abierto que permite una mejor utilización de los servidores y la consolidación de los mismos al posibilitar que múltiples imágenes de sistemas operativos se ejecuten simultáneamente en un único servidor físico. Proporciona garantías sobre los recursos a los servidores virtuales para asegurar que los niveles de servicio de cada aplicación se respeten, incluyendo CPU, memoria y entrada/salida.

*Xen* es una infraestructura de virtualización por *software* segura y ha sido adoptada por los principales fabricantes y distribuidores. Se distribuye bajo la licencia *General Public License* de GNU; creado en el año 2003 en el laboratorio de computación de la Universidad de Cambridge bajo lo que se conoce como el proyecto *Xen Hypervisor*, se usa mucho en

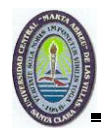

centros de datos con el objetivo de incrementar la utilización de servidores y mejorar el costo total de propiedad. Es ampliamente utilizado al ofrecer un control preciso de los recursos del sistema y permite a los usuarios hospedar más servidores virtuales por máquina física. Es usado también en el desarrollo y verificación del funcionamiento de aplicaciones.

En resumen, los principales beneficios de *Xen* son:

- Al incrementar la utilización de los servidores: los centros de datos pueden conseguir enormes mejoras en la utilización de sus servidores y posibilitar la fusión de los mismos, reduciendo los costos de capital y personal técnico.
- Permite la consolidación de servidores, se reduce el costo, la complejidad y la dedicación del personal requerido para la gestión de los servidores de un centro de datos, gracias a las herramientas de gestión, control y automatización que posee.
- Reduce el TCO (Costo Total de Propiedad).
- Es un hipervisor con un buen rendimiento y es gratuito.
- Es código abierto.
- Usa de manera óptima las capacidades de virtualización por *hardware* de los procesadores VT de Intel y los Pacifica de AMD.

La paravirtualización es la clave del éxito de *Xen*; esta supone hacer que el sistema operativo del servidor virtual sea consciente de que está siendo virtualizado para permitir una colaboración entre ambas partes que facilite el rendimiento óptimo. *Xen* es una arquitectura de *hardware* idealizada del *kernel* de Linux. Intel ha realizado diversas contribuciones a *Xen* que han permitido añadir soporte para sus extensiones de arquitectura VT-X. Esta tecnología permite que sistemas operativos sin modificar actúen como *hosts* dentro de las máquinas virtuales de *Xen*, siempre y cuando el servidor físico soporte las extensiones VT de Intel o Pacifica de AMD. Para *Microsoft Windows* y otros hosts que no están al tanto de la existencia de *Xen*, la capa de virtualización VT de Intel, combinada con la paravirtualización de los controladores de Windows, permiten a *Xen* conseguir el mismo nivel de rendimiento que los *hosts* Linux virtualizados.

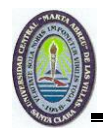

La técnica de paravirtualización le permite a *Xen* beneficiarse de todos los controladores nativos de Linux y por lo tanto, soportar una gran cantidad de dispositivos. Los controladores paravirtualizados se ejecutan fuera del núcleo del hipervisor, donde se implementa una política de compartición de recursos entre las diversas máquinas virtuales, proporcionando así un particionamiento muy eficiente de los recursos de E/S entre los servidores virtuales.

En términos de seguridad, soporta un aislamiento absoluto de los recursos entre dominios, lo que significa que tiene el nivel más alto posible de separación y seguridad en un *hardware* de tipo i386. No es posible, por ejemplo, usar *tcpdump* en un *host* virtual para ver el tráfico de los demás *hosts* virtuales. Además, el código fuente base de Xen es muy pequeño "el núcleo del *hipervisor* tiene menos de 40.000 líneas", lo que permite realizar auditorías de seguridad en el código más fácilmente; más importante aún, Xen puede usar las características de seguridad del *hardware*, como *los Trusted Platform Modules* (TPM), para construir una capa de monitorización del uso del *hardware* a través del *software*.

De este modo los usuarios reciben una nueva y potente posibilidad para implementar las mismas políticas de seguridad en los servidores virtuales, independientemente del sistema operativo, el hipervisor puede incluso asegurar que *hosts* que no han sido parcheados sean protegidos. Xen puede también impedir que un servidor virtual comprometido se use para atacar a otros servidores virtuales o físicos bloqueando su tráfico. Las máquinas virtuales de Xen pueden migrarse en caliente entre *hosts* físicos sin necesidad de detenerlos. Durante este proceso, la memoria de la máquina virtual se copia iterativamente al destino sin parar su ejecución. Una pequeña pausa de entre 60 y 300 milisegundos es necesaria para llevar a cabo la sincronización final antes de que la máquina virtual empiece a ejecutarse en su nuevo destinatario, proporcionando así la apariencia de una migración sin parones (Sabater, 2007).

En los ordenadores normalmente el *software* más poderoso es el sistema operativo, ya que controla todos los recursos del CPU, como el uso compartido del mismo entre las aplicaciones, memoria virtual, entrada/salida a dispositivos, entre otras cosas. Estas tareas las puede realizar gracias a que los procesadores modernos soportan 4 niveles de privilegios. El sistema operativo, el supervisor corre en el nivel 0 (más privilegiado) y las

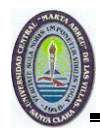

aplicaciones en nivel 3 (menos privilegiado). Xen utiliza una técnica llamada *ring deprivileging*, donde el sistema operativo es modificado para poder ejecutarse en nivel 1 dejando el nivel 0 para el Xen, el cual instala un pequeño módulo conocido como *hypervisor*. Este mecanismo le permite tener más poder que el sistema operativo controlando los recursos a los cuales este puede acceder. Este esquema de usos de niveles es lo que se llama paravirtualización (Jacky, 2008).

La gran ventaja de estos hipervisores es el rendimiento. *Microsoft* por ejemplo, asegura que con su hipervisor la penalización del rendimiento respecto a una máquina física es del 2% (Fernández S. , 2011). Otra ventaja de este tipo de hipervisores es que según el *software*, permiten cambiar la asignación de memoria RAM y memoria en disco de una máquina virtual dinámicamente, de forma que no hace falta reiniciar la máquina virtual para que el cambio surta efecto. También permite mover máquinas virtuales de un servidor a otro en caliente, sin necesidad de apagar la máquina virtual. Como se puede observar, el hipervisor interactúa directamente con el *hardware* y se encarga de gestionarlo entre las máquinas virtuales que se encuentran en la capa superior. De esta forma el *hardware* se gestiona de forma mucho más eficiente y el rendimiento de las máquinas virtuales se incrementa de forma considerable.

#### <span id="page-35-0"></span>**2.4 Clasificación** *OpenVZ*

*OpenVZ* es una tecnología de virtualización en el nivel de sistema operativo para Linux; permite que un servidor físico ejecute múltiples instancias de sistemas operativos aislados, conocidos como Servidores Privados Virtuales (SPV o VPS en inglés) o entornos virtuales (EV). Al comparar a máquinas virtuales tales como *VMware*, *VirtualBox* y las tecnologías de virtualización tales como *Xen*; *OpenVZ* ofrece menor flexibilidad en la elección del sistema operativo: tanto los huéspedes como los anfitriones deben ser Linux aunque las distribuciones de GNU/Linux pueden ser diferentes en diferentes EVs. Sin embargo, la virtualización en el nivel de sistema operativo de *OpenVZ* proporciona mejor rendimiento, escalabilidad, densidad, administración de recursos dinámicos y facilidad de administración. A continuación se verán explicadas estas características.
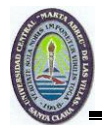

## **Escalabilidad**

*OpenVZ* emplea un modelo de *kernel* único, es tan [escalable](http://es.wikipedia.org/wiki/Escalabilidad) como el kernel Linux 2.6, lo que significa que soporta hasta 64 CPUs y 64 GB de RAM. Un EV único usa todo los recursos del *hardware* con rendimiento nativo y tiene agregados beneficios tales como independencia del *hardware*, administración de recursos y migración en vivo.

#### **Densidad**

Es capaz de alojar cientos de *entornos virtuales* en *hardware* decente, las principales limitaciones son RAM y CPU. El gráfico 2.1 muestra la relación del tiempo de respuesta del [Servidor Web Apache](http://es.wikipedia.org/wiki/Servidor_HTTP_Apache) de EV sobre el número de EVs. Las medidas fueron hechas en una máquina con 768 Mb de RAM; cada EV estaba ejecutando el conjunto usual de procesos: [init,](http://es.wikipedia.org/wiki/Init) [syslogd,](http://es.wikipedia.org/wiki/Syslog) [crond,](http://es.wikipedia.org/wiki/Cron) [sshd](http://es.wikipedia.org/wiki/OpenSSH) y [Apache.](http://es.wikipedia.org/wiki/Servidor_HTTP_Apache) Como se puede ver, según el número de EV crece, el [tiempo de respuesta](http://es.wikipedia.org/w/index.php?title=Tiempo_de_respuesta&action=edit&redlink=1) se hace más alto a causa de la disminución de la memoria RAM y el excesivo swappeo. En este escenario es posible ejecutar hasta 120 EVs en ¾ Gb de RAM. Esto se [extrapola](http://es.wikipedia.org/w/index.php?title=Extrapola&action=edit&redlink=1) linealmente, de manera que es posible ejecutar hasta aproximadamente 320 EVs en un equipo con 2 Gb de RAM.

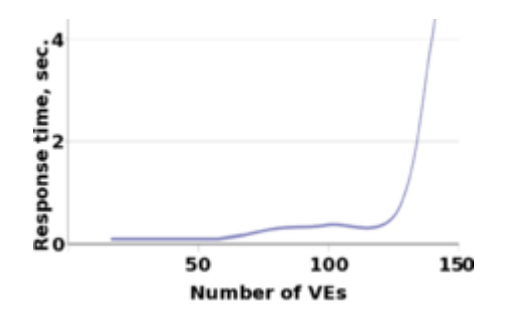

Figura 2.1. Gráfico de densidad

#### **Administración masiva**

Un propietario root de un servidor físico *OpenVZ*, también conocido como nodo de *hardware* puede ver todos los procesos y archivos de EV, esto hace la administración masiva de escenarios posible.

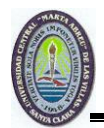

# **Seguridad**

Se pone cada servicio de red como [apache,](http://es.wikipedia.org/wiki/Servidor_HTTP_Apache) [servidor de correo,](http://es.wikipedia.org/w/index.php?title=Servidor_de_Correo&action=edit&redlink=1) [servidor DNS](http://es.wikipedia.org/wiki/Servidor_DNS) etc, en un entorno virtual separado. En caso de que un cracker encuentre un agujero en la seguridad de uno de las aplicaciones y entre, todo lo que él puede abusar es ese mismo servicio; dado que todos los otros servicios están en EVs separados él no puede acceder a ellos.

# **Consolidación de Servidores**

Actualmente, la mayoría de los servidores están infrautilizados. Usando OpenVZ, tales servidores se pueden consolidar migrándolos a entornos virtuales. Se ahorra en espacio de racks, consumo de electricidad, y esfuerzo de administración.

# **Desarrollo y Pruebas**

Usualmente los desarrolladores necesitan acceder a un grupo de distribuciones de Linux, y necesitan reinstalarlas desde cero con frecuencia. Con *OpenVZ* se puede tener todo en un sólo equipo, sin ninguna necesidad de reiniciar, con rendimiento nativo, y un nuevo EV se puede crear rápidamente; clonar un EV es también muy simple: solamente se necesita copiar el área del EV y el archivo de configuración.

Cada EV es una entidad separada y desde el punto de vista de su dueño se muestra como un servidor físico real; de manera que tiene sus propios: archivos, bibliotecas del sistema, aplicaciones, sus propios usuarios *root*, así como también otros usuarios y grupos. A continuación alguna característica:

- Administración de recursos, como todos los EVs usan el mismo kernel, la administración de recursos es de suprema importancia; la cual consiste en tres componentes: cuota de disco de dos niveles, planificador de CPU razonable y monitor de usuarios. Debe notarse que todos esos recursos se pueden cambiar durante el tiempo de ejecución de un EV, no hay necesidad de reiniciar el sistema.
- El dueño root del sistema anfitrión OpenVZ puede configurar [cuota de disco](http://es.wikipedia.org/w/index.php?title=Cuota_de_disco&action=edit&redlink=1) por EV. Además de esto, un dueño de EV puede usar las herramientas usuales de cuotas dentro de su propio EV para definir cuotas de disco estándar de UNIX por usuario y por grupo.

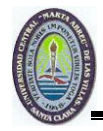

 La característica de la migración en vivo y punto de comprobación se liberó para OpenVZ a mediados de abril de 2006. Esta permite migrar un EV desde un servidor físico a otro sin necesidad de apagar/reiniciar un EV. El proceso se conoce como punto de comprobación: un EV se congela y todo su estado se guarda al archivo en disco. Este archivo puede ser transferido a otra máquina y un EV puede descongelarse, restaurarse allí, la demora es de unos pocos segundos.

## **2.5 Parallels Desktop**

*Parallels Desktop* es un *software* que proporciona virtualización de *hardware* para ordenadores Macintosh con procesadores Intel. *Parallels* es un desarrollador de escritorio y servidor de virtualización de *software*, fue el primer producto de *software* para llevar la corriente principal de virtualización en ordenadores Macintosh utilizando la arquitectura de Intel de Apple. *Parallels Desktop* permite sacar provecho de la última generación de procesadores Intel, ya que viene con una sofisticada tecnología de simulación, permitiendo crear una buena cantidad de máquinas virtuales, con soporte para redes y múltiples sistemas operativos compatibles con la arquitectura x86, todas las versiones de Microsoft Windows y teóricamente cualquier otra distribución Linux. No hay que reiniciar el equipo, siempre que se quiera cambiar de sistema.

*Parallels Desktop* para Mac es un *software* de virtualización. Utilizando la tecnología del [hipervisor](http://translate.googleusercontent.com/translate_c?hl=es&prev=/search%3Fq%3DParallels%2BDesktop%26hl%3Des%26sa%3DG%26prmd%3Divns&rurl=translate.google.es&sl=en&u=http://en.wikipedia.org/wiki/Hypervisor&usg=ALkJrhia0efhWkaimz4m6SsiKVPSEJVHcA) que funciona mediante el mapeado de acogida de *hardware* recursos directamente a la máquina virtual. Cada máquina virtual funciona así de forma idéntica a un equipo independiente, con prácticamente todos los recursos de un equipo físico. Por ejemplo, una máquina virtual en ejecución se puede detener y copiar a otro equipo físico. Como ventajas se tiene; fácil de usar, excelente integración en Mac, soporte para gran cantidad de sistemas operativos y permiten compartir archivos entre los dos sistemas; como desventaja este software tiene que ser usado en máquinas de altas prestaciones y excesivo tamaño de la máquina virtual (Fernández, 2011).

Parallels sostiene que Parallels Desktop para Mac tiene muchas características nuevas y mejoradas, como la velocidad del 40% por encima de las versiones anteriores, las nuevas características incluyen:

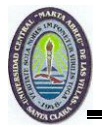

- Una mejor aplicación de importación de VMware, Virtual PC
- Más rápido el tiempo de inicio de Windows.
- Mejora de gráficos en 3D que son 40% mejor que las versiones anteriores.
- Mejora del interfaz de usuario y de la apariencia
- Soporte para IPv6, la próxima versión del Protocolo de Internet
- Adaptador de red virtual Intel para huéspedes Windows y Linux
- Transición optimizada entre el ratones USB entre Mac y la máquina virtual, incluso cuando no se tenga instalado Parallels Tools

# **Algunas características de la personalización de** *Parallels Desktop*

- Modo Coherence el cual usa aplicaciones Windows y Mac simultáneamente como si sólo tuviera un único sistema operativo.
- Modo Ventana, ejecuta una máquina virtual como una ventana independiente junto con sus aplicaciones Mac.
- Modo Modalidad, ve todas sus máquinas virtuales y programas en ejecución en ventanas transparentes.
- Modo Pantalla Completa, reemplaza el escritorio de su Mac por el de Windows 7, Vista o XP

El nuevo motor de 64 bits le permite sacar el máximo partido de la potencia de la Mac y la optimización permitiendo seleccionar el nivel de Mac que se desee incluso cuando necesite usar Windows y ya la conocida opción de ejecutar aplicaciones en Windows y Mac en paralelo sin tener que reiniciar.

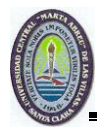

#### **Requisitos de hardware**

- Cualquier equipo Macintosh con procesador Intel a un mínimo de 1.66 GHz. Para ejecutar sistemas operativos de 64 bits en máquinas virtuales, es necesario disponer de un procesador Intel Core 2 o superior.
- Un mínimo de 1 GB de memoria, se recomiendan 2 GB de memoria.
- Aproximadamente 500 MB de espacio en disco en el volumen de inicio (Macintosh HD) para la instalación de Parallels Desktop.
- Aproximadamente 15 GB de espacio en disco para cada máquina virtual.

#### **2.6 Oracle**

Como otro software de virtualización de escritorio se tiene a Oracle VDI el cual tiene la posibilidad del enlace con múltiples centros de datos desde un solo servidor de forma que un usuario puede acceder al servidor desde diferentes puntos, mejoras en la reproducción multimedia, en el rendimiento y en la seguridad. Oracle *Virtual Desktop Infrastructure* (VDI) contiene herramientas para mejorar la seguridad y el uso de la red. En primer lugar, con *Backup and Restore* es posible realizar copias de seguridad del núcleo de la red virtualizada y restaurarla. Con el buscador de escritorios virtualizados se puede gestionar y encontrar aquellos que están funcionando mal, otra herramienta útil es el proveedor de alarmas que avisa cuando existen errores en la red. Mejora el soporte para la reproducción de video y audio desde los escritorios virtualizados. Además, se pueden habilitar nuevos escritorios virtualizados a partir de imágenes del sistema sin que los usuarios pierdan datos aunque estos estén compartidos. El software se integra con los sistemas [VMware vSphere](http://www.tuexpertoit.com/2010/07/19/vsphere-4-1-la-nueva-plataforma-de-vmware-de-virtualizacion-de-centros-de-datos/) de [VMware](http://www.tuexpertoit,com/tag/wmware) y Microsoft Hyper-V de [Microsoft](http://www.tuexpertoit.com/tag/microsoft) (Manzhirova, 2010).

Este software cuenta con una estrecha integración con [LDAP](http://translate.googleusercontent.com/translate_c?hl=es&sl=en&u=http://en.wikipedia.org/wiki/LDAP&prev=/search%3Fq%3DOracle%2BVDI%26hl%3Des%26sa%3DG%26biw%3D1440%26bih%3D735%26prmd%3Divns&rurl=translate.google.es&usg=ALkJrhhauMat6AZCY_1ug1exT220sOXV0w) (protocolo ligero de acceso) y [Active Directory](http://translate.googleusercontent.com/translate_c?hl=es&sl=en&u=http://en.wikipedia.org/wiki/Active_Directory&prev=/search%3Fq%3DOracle%2BVDI%26hl%3Des%26sa%3DG%26biw%3D1440%26bih%3D735%26prmd%3Divns&rurl=translate.google.es&usg=ALkJrhhE4Q1bn0rEeyORVni7qyL1efF8qw) para la autenticación de usuario. Cuando se accede a una máquina virtual, el usuario se presenta con una pantalla de inicio de sesión de Oracle VDI. Al entrar en sus credenciales, el agente de conexión determina la máquina virtual correcta para el usuario basada en políticas personalizables. Entre sus principales características podemos citar las siguientes:

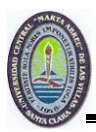

- Integración de [Sun Secure Global Desktop](http://translate.googleusercontent.com/translate_c?hl=es&sl=en&u=http://en.wikipedia.org/wiki/Sun_Secure_Global_Desktop&prev=/search%3Fq%3DOracle%2BVDI%26hl%3Des%26sa%3DG%26biw%3D1440%26bih%3D735%26prmd%3Divns&rurl=translate.google.es&usg=ALkJrhgYJIlhalBkhlmmevIDx3V4D7-wsQ) (SGD) para el acceso remoto a través de una interfaz web.
- Construido en [RDP](http://translate.googleusercontent.com/translate_c?hl=es&sl=en&u=http://en.wikipedia.org/wiki/Remote_Desktop_Protocol&prev=/search%3Fq%3DOracle%2BVDI%26hl%3Des%26sa%3DG%26biw%3D1440%26bih%3D735%26prmd%3Divns&rurl=translate.google.es&usg=ALkJrhg4RprLlIie9f4PyIMi7wNR74vk8g) (Remote Desktop Protocol) apoyo en VirtualBox puede ser utilizado para acceder remotamente a los sistemas operativos que no tienen incorporado un servidor RDP, tales como [Linux](http://translate.googleusercontent.com/translate_c?hl=es&sl=en&u=http://en.wikipedia.org/wiki/Linux&prev=/search%3Fq%3DOracle%2BVDI%26hl%3Des%26sa%3DG%26biw%3D1440%26bih%3D735%26prmd%3Divns&rurl=translate.google.es&usg=ALkJrhjgFWlM-PbAQJK2qFfeGRGzV7vRZA) o [Windows 2000](http://translate.googleusercontent.com/translate_c?hl=es&sl=en&u=http://en.wikipedia.org/wiki/Windows_2000&prev=/search%3Fq%3DOracle%2BVDI%26hl%3Des%26sa%3DG%26biw%3D1440%26bih%3D735%26prmd%3Divns&rurl=translate.google.es&usg=ALkJrhgdojoHbepgUdLsuo6a3ehurbIo_w)
- Gestión centralizada de escritorio
- Alta seguridad de acceso a los datos corporativos y aplicaciones
- Fácil de administrar, proteger y mejorar los equipos de sobremesa.
- Acceso remoto a los escritorios para la fuerza de trabajo móvil
- Flexibilidad para implementar Windows, Linux y Solaris escritorios
- Reducir el TCO

*Oracle Virtual Desktop Infrastructure* proporciona una solución completa para la gestión, *hosting* y el acceso a sistemas operativos de escritorio virtuales alojados en el centro de datos. Con este software se reduce la sobrecarga asociada con la gestión de los distintos sistemas operativos de escritorio. Estandarizar en las imágenes de escritorio virtual que se puede utilizar en toda la organización desde prácticamente cualquier dispositivo cliente.

Oracle VDI ofrece la capacidad de enviar interfaces de desktop desde los servidores a los clientes ligeros y computadoras desktop. VDI 3.2 soporta Ubuntu, SUSE Linux Enterprise Desktop y Oracle Enterprise Linux, aunque las organizaciones se encuentran en libertad de correr otras distribuciones de Linux con el software. Oracle no planea soportar Red Hat Enterprise Linux, dado que el propio Oracle Enterprise Linux es una réplica similar de ese sistema operativo. El *software* VDI solo corre sobre Oracle Solaris, aunque puede actuar como un bróker para máquinas virtuales cliente que corren desde Microsoft Hyper-V o VMware VSphere. Además del soporte Linux, la versión 3.2 presenta también otras características. Una es la capacidad de mantener las imágenes del sistema operativo en múltiples cuentas, siendo práctico para los proveedores de servicio VDI con múltiples clientes. Los usuarios de desktop pueden ahora escuchar audios y ver videos, también los clientes Windows que corren en los servidores del centro de datos, pueden compartir memoria para algunas aplicaciones, reduciendo la cantidad de memoria de trabajo requerida en total (Coekaerts, 2010).

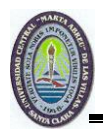

# **2.6.1.Oracle Virtual Desktop Infrastructure (VDI)**

Este software brinda una nueva dimensión de alternativas al simplificar la administración, incrementar la flexibilidad y maximiza la utilización de TI para los despliegues de software de los escritorios. Su arquitectura abierta permite diseñar un ambiente de escritorios virtuales utilizando una amplia variedad de dispositivos clientes, servidores y sistemas operativos de clientes también virtualizados.

# **VDI provee:**

- Virtual desktop hosting con integración con Microsoft Hyper-V y VMware
- Soporta Windows, OpenSolaris, SUSE Linux Enterprise Desktop y Ubuntu virtual desktops
- Permite utilizar los servicios remotos de Windows Server junto con los VDI desktops
- Reduce el consumo de storage VDI mediante la integración con Sun Open Storage

# **2.6.2.Oracle Secure Global Desktop**

*Oracle Secure Global Desktop* brinda la libertad de acceder en forma segura a sus datos y aplicaciones independientemente del lugar en donde el usuario se encuentre; como algunas características se tiene:

- Flexibilidad: Desde cualquier dispositivo Windows, Solaris OS, Linux, AIX, HP-UX, AS/400 y mainframe, todos al mismo tiempo.
- Movilidad: se puede acceder desde cualquier lugar en donde nos encontremos
- Seguridad: permite asegurar que sólo los usuarios autenticados puedan acceder a los datos

Una breve panorámica de este software pues por su importancia será abordado en otro tópico. Oracle VM VirtualBox, este software soporta cualquier sistema operativo brindando la flexibilidad para desarrollar aplicaciones sobre diferentes plataformas. Esto significa que se puede correr Windows en una máquina virtual sobre Mac o Linux o bien correr aplicaciones Solaris y Windows junto a aplicaciones Apple, por ejemplo.

- Virtualización del almacenamiento
- Oracle Sun Storage Virtualization

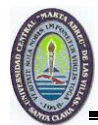

 Los Storages de Sun ofrecen innovación, virtualización integrada y diversas funcionalidades que ayudan a mejorar la flexibilidad, la utilización y a facilitar la administración del data center y reducir el TCO.

# **2.7 Virtual PC**

Como otro software en la virtualización tenemos Windows Virtual PC antiguamente llamado Microsoft Virtual PC, es un software gestor de virtualización desarrollado por Connectix y comprado más tarde por Microsoft para crear equipos virtuales, su función es emular mediante virtualización, un *hardware* sobre el que funcione un determinado sistema operativo; consiguiendo ejecutar varios sistemas operativos en la misma máquina y logrando que se comuniquen entre ellas. Virtual PC, en el caso de la versión para Windows, no emula el procesador sino que deja que el mismo ejecute las instrucciones en el entorno emulado. No presenta soporte para todos los programas, pueden existir fallos debido a errores en la sincronización de las operaciones o se pueden generar *opcodes* (operaciones de códigos) fuera de tiempo. La emulación en Macintosh es de recompilación dinámica para traducir código x86 a código de un Mac con procesador PowerPC. Es compatibilidad con USB, los usuarios pueden obtener acceso a los dispositivos USB asociados al host directamente desde el entorno virtual de Windows XP si es el sistema operativo en ejecución. Entre estos dispositivos se incluyen impresoras, escáneres, tarjetas de memoria flash, discos duros externos, cámaras digitales, etc. El uso compartido del Portapapeles los usuarios pueden realizar operaciones de cortar y pegar entre el host de Windows 7 y cualquier máquina virtual.

Para facilitar el intercambio y compartir archivos, las carpetas y los datos entre el anfitrión y el huésped, Virtual PC proporciona un sistema llamado *Virtual Machine Additions*; pudiéndose instalar en el sistema operativo huésped para proporcionar las funcionalidades siguientes a través del anfitrión y el huésped:

- Un mejor rendimiento en el [sistema operativo](http://es.wikipedia.org/wiki/Sistema_operativo) huésped.
- Integración con el [ratón](http://es.wikipedia.org/wiki/Rat%C3%B3n_%28inform%C3%A1tica%29)
- Controlador de vídeo optimizado
- Resolución de la pantalla dinámica: se puede cambiar fácilmente la resolución de la pantalla del huésped solo redimensionando la ventana de la Máquina Virtual

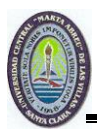

- Sincronización de tiempo con el anfitrión
- Sincronización del portapapeles
- Capacidades de arrastrar archivos entre la ventana del SO huésped y el anfitrión
- Soporte para [múltiples hilos,](http://translate.googleusercontent.com/translate_c?hl=es&sl=en&u=http://en.wikipedia.org/wiki/Multithreading_%28computer_hardware%29&prev=/search%3Fq%3DVirtual%2BPC%26hl%3Des%26sa%3DG%26biw%3D1440%26bih%3D732%26prmd%3Divns&rurl=translate.google.es&usg=ALkJrhiz65Bh8pFzGBzt9Itar1dTIoC6zw) ejecutar múltiples máquinas virtuales al mismo tiempo, cada uno en su propio hilo para mejorar la estabilidad y el rendimiento
- La integración con [el Explorador de Windows](http://translate.googleusercontent.com/translate_c?hl=es&sl=en&u=http://en.wikipedia.org/wiki/Windows_Explorer&prev=/search%3Fq%3DVirtual%2BPC%26hl%3Des%26sa%3DG%26biw%3D1440%26bih%3D732%26prmd%3Divns&rurl=translate.google.es&usg=ALkJrhhcpJNVZxPe7rRNkIcfrc2AdtYUUA) gestionar todas las máquinas virtuales desde una única carpeta Explorer.

# **Principales sistemas operativos soportados**

Sistema operativo anfitrión:

- Windows 7 Ultimate, Enterprise y Professional (32 y 64 bits)
- Windows Vista Ultimate, Enterprise y Business (32 y 64 bits)
- Windows Server 2003
- Windows XP Home, Professional entre otros.

# **Requisitos del sistema**

- Hardware de virtualización activado
- Tarjeta de video con por lo menos 64MB de [VRAM](http://es.wikipedia.org/w/index.php?title=VRam&action=edit&redlink=1)
- Resolución de pantalla 800x600
- Conexión a Internet de banda ancha
- No soporta Windows Vista Starter, Home Basic y Home Premium. En el caso de Windows 7, es igual que en Windows Vista.
- Procesador de 1 GHz (32 o 64-bits)
- [De memoria](http://translate.googleusercontent.com/translate_c?hl=es&sl=en&u=http://en.wikipedia.org/wiki/RAM&prev=/search%3Fq%3DVirtual%2BPC%26hl%3Des%26sa%3DG%26biw%3D1440%26bih%3D732%26prmd%3Divns&rurl=translate.google.es&usg=ALkJrhiW0SA5dZtYfkmIglK1W1nq-9Fwng) RAM necesaria 1,25 GB, se recomiendan 2 GB
- De espacio 15 GB adicionales en disco duro por cada entorno virtual de Windows recomendado
- De forma opcional si el procesador es compatible con la tecnología de virtualización asistida por hardware, tales como AMD-V o Intel VT-, se va a utilizar.

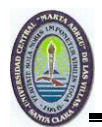

# **2.8 Virtual Box**

Oracle VM VirtualBox es un software de virtualización para arquitecturas x86. Por su importancia se dedicó este tópico para exponer sus principales características. Actualmente es desarrollado por Oracle como parte de su familia de productos de virtualización. Por medio de esta aplicación es posible instalar sistemas operativos adicionales, conocidos como sistemas invitados, dentro de otro sistema operativo anfitrión, cada uno con su propio ambiente virtual. En Enero de 2007, surgió VirtualBox OSE (*Open Source Edition*) bajo la licencia GPL 2, VirtualBox ofrece algunas funcionalidades interesantes, como la ejecución de máquinas virtuales de forma remota por medio del *Remote Desktop Protocol* (RDP), soporte iSCSI, aunque estas opciones no están disponibles en la versión OSE. En cuanto a la emulación de *hardware*, los discos duros de los sistemas invitados son almacenados en los sistemas anfitriones como archivos individuales en un contenedor llamado *Virtual Disk Image* (VDI), incompatible con los demás *software* de virtualización. Otra de las funciones que presenta es la de montar imágenes ISO como unidades virtuales ópticas de CD o DVD, o como un disquete. Tiene un paquete de controladores que permiten aceleración en 3D, pantalla completa, hasta 4 placas de red Gigabit, integración con teclado y mouse. Este *software* tiene un cosa muy importante a su favor, su esquema de licenciamiento *open source* por lo que su uso no estará multado por ilegalidad. El código binario y fuente puede ser descargado.

Este *software* ofrece un alto rendimiento, el apoyo a un gran número de dispositivos virtuales disponibles en el formato OVF (*Open Virtualization Format*) es un [estándar](http://es.wikipedia.org/wiki/Est%C3%A1ndar_abierto)  [abierto](http://es.wikipedia.org/wiki/Est%C3%A1ndar_abierto) para empaquetar y distribuir [servicios virtualizados,](http://es.wikipedia.org/w/index.php?title=Servicio_virtualizado&action=edit&redlink=1) desarrollo de aplicaciones multi-plataforma y las pruebas, la aceleración de gráficos 2D/3D incluye la habilidad de teletransportarse una máquina virtual en ejecución entre los hosts. Este *software* es excelente, además que la compatibilidad no solo está en Windows se puede encontrar el VirtualBox en Linux también en sus dos grandes ramas Debian y Red Hat y cualquiera de sus distribuciones es decir se encuentra el instalador en .deb y .rpm lo cual facilita de gran manera la instalación del programa.

Innotek al liberar VirtualBox *Open Source Edition* (OSE), marcó un hito importante en el desarrollo del software de virtualización. VirtualBox OSE es la primera solución de

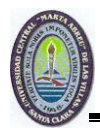

virtualización de PC profesional liberada como *open source* bajo la Licencia Pública General GNU (GPL).

Algunas de las características generales de VirtualBox:

- Es fácil controlar desde varias interfaces a la vez. Tiene un diseño extremadamente modular con interfaces de programación bien definida interiormente y un diseño de cliente-servidor. Esto hace que sea fácil de controlar de varias interfaces a la vez: por ejemplo, puede iniciar una máquina virtual en un GUI típico de la máquina virtual y luego controlar esa máquina de la línea de comandos, de forma remota. Viene con un completo kit de desarrollo de software, a pesar de que es un software de fuente abierta, no hay que cortar la fuente para escribir un nuevo interfaz para él.
- Uso de [XML](http://es.wikipedia.org/wiki/XML) (*Extensible Markup Language*). Las definiciones de las máquinas virtuales se guardan en formato XML, de manera que es sencillo de llevar a otras computadoras. VirtualBox tiene un software especial que puede ser instalado dentro de máquinas virtuales Windows, Linux y Solaris para mejorar el rendimiento y hacer una integración mucho más fluida. Entre las características proporcionadas por estas adiciones son huéspedes integración del ratón y las soluciones arbitrarias de pantalla por ejemplo, cambiar el tamaño de la ventana de resultados.
- Al igual que muchas otras soluciones de virtualización, para el intercambio de datos entre anfitriones e invitados, permite declarar ciertos directorios de acogida como carpetas compartidas, que se puede acceder desde dentro de las máquinas virtuales.
- A diferencia de cualquier otro software de virtualización, VirtualBox es totalmente compatible con el estándar de protocolo de escritorio remoto (RDP). Una máquina virtual puede actuar como un servidor RDP, lo que le permite ejecutar la máquina virtual de forma remota en un cliente ligero que sólo muestra los datos de RDP.
- USB sobre RDP, con esta característica única, una máquina virtual que actúa como un servidor RDP todavía puede tener acceso arbitrario entre los dispositivos USB que se conectan en el cliente RDP, de esta manera, una máquina potente servidores puede virtualizar una gran cantidad de clientes ligeros, mostrar los datos de RDP y contar con dispositivos USB enchufado.

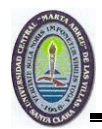

VirtualBox hace uso de QEMU en dos maneras: algunas de los dispositivos de *hardware* virtuales fueron tomados del proyecto QEMU. En segundo lugar, se ha incorporado el recompilador de QEMU como recurso para situaciones donde el gestor de máquinas virtuales (VMM) de VirtualBox no puede manejar correctamente una determinada situación (Fells, 2011).

# **Principales ventajas y desventajas a continuación:**

# Ventajas

- Soporta el conjunto de instrucciones de virtualización en procesadores Intel VTx y AMD-V, esto mejora el rendimiento y lo sitúa como uno de los *softwares* de virtualización más potentes en la actualidad.
- Mantiene una edición de código abierto.
- Es un proyecto activo y seriamente respaldado desde su adquisición por parte de Sun Microsystems.
- Se puede instalar en una amplia variedad de sistemas operativos soportados: Debian, Fedora, Mandriva, Ubuntu, RedHat, Open Solaris, Mac OS X, Xandros, openSUSE, PCLinux OS.
- Dispone de excelente documentación técnica y de [usuario,](http://www.virtualbox.org/download/1.6.0/UserManual.pdf) permitiendo el estudio del *software* con mayor profundidad.
- Fácil de instalar y poner en marcha en todas las plataformas, sobre todo en Linux siendo de vital importancia.
- La interface usuario está traducida a más de 20 idiomas; cuenta con un mecanismo de avisos que nos ayuda a controlar rápidamente opciones como la captura del teclado y ratón o el modo pantalla completa; además dispone de multitud de opciones perfectamente explicadas y cuadros de diálogo muy útiles para organizar discos duros e imágenes ISO; permite múltiples *snapshots* (instantáneas de la máquina virtual).
- Acceso a la consola de cada máquina virtual por red vía Remote Display Protocol (RDP), esto es extremadamente útil ya que resuelve el problema de acceso remoto a cualquier sistema virtualizado independientemente de cual sea: linux, solaris o win serán accesibles vía RDP.

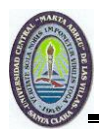

- Soporte de asignación de dispositivos USB 2.0 entre el anfitrión y la máquina virtual e incluso paso de USB sobre RDP. Esta capacidad es muy potente: podemos conectar dispositivos USB desde máquinas distintas al anfitrión utilizando el cliente RDP.
- El iniciador [iSCSI](http://es.wikipedia.org/wiki/Internet_SCSI) hace posible utilizar almacenamiento en red sin necesidad de que el sistema operativo virtualizado soporte de forma nativa el protocolo iSCSI.

No está a la altura de su principal rival VMware en aspectos como:

- No se pueden arrancar máquinas virtuales en segundo plano como servicio al inicio del sistema.
- Le falta un monitor de rendimiento y estado de las máquinas.
- No tiene un API o utilidad de línea de comandos para manipular el estado de las máquinas virtuales.
- No soporta aceleración de vídeo OpenGL o DirectX.
- No es posible generar *snapshots* (instantáneas del sistema virtualizado) en caliente.

# **Desventajas**:

- Configuración de resolución un poco estática
- No reconoce algunos distros de Linux que son poco conocidos.

# **2.9 VMware**

Como *software* más potente se dejó para el final el VMware. Es un sistema de virtualización por *software*, programa que simula un sistema físico, un computador, un *hardware* con características determinadas. Al ejecutar el programa, este proporciona un ambiente de ejecución similar a todos los efectos a un computador físico excepto en el puro acceso físico al *hardware* simulado, con CPU pudiendo ser más de una, BIOS, tarjeta gráfica, memoria RAM, tarjeta de red, sistema de sonido, conexión USB, disco duro pudiendo ser más de uno. VMware es muy similar a su homólogo Virtual PC, aunque existen diferencias entre ambos que afectan a la forma en la que el software interactúa con el sistema físico. El rendimiento del sistema virtual varía dependiendo de las características del sistema físico en el que se ejecute y de los recursos virtuales CPU, RAM, entre otros asignados al sistema virtual, mientras que Virtual PC emula una plataforma x86, VMware

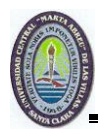

la virtualiza, de forma que la mayor parte de las instrucciones en VMware se ejecutan directamente sobre el *hardware* físico, mientras que en el caso de Virtual PC se traducen en llamadas al sistema operativo que se ejecuta en el sistema físico (Davies, 2010).

VMware durante la instalación crea servicios para la construcción de la red virtual, es aconsejable hibernar las máquinas virtuales en vez de apagarlas haciendo una perfecta integración entre el host y guest permitiendo compartir archivos a través de directorios, Para conseguir esto VMware instalara servicios en los guests opción del menú principal Install VMware tools. Esta instalación permite configurar la resolución de pantalla del sistema operativo guest y la liberación inmediata del mouse sin utilizar la combinación de tecla crtl+alt, esta regla se viola con algunas versiones de Linux. Este software integra los sistemas operativos guest bajo una red virtual, que encamina las peticiones de la red física hacia los guest, en este sentido él ve al sistema operativo host como un router. Para que VMware haga el trabajo de construcción de la red virtual hay que definir la conexión como NAT de esta manera las direcciones IP se asignaran dinámicamente pudiéndose hacer ping entre sistemas operativos.

Dentro de los principales y potentes software de VMware para virtualizar están VMware Player, VMware Server, VMware Workstation, VMware ESX Server, VMware Fusion, Virtual Infrastructure, VMware ACE, VMware Lab Manager y VMware Converter.

# **2.9.1.VMware Player**

Es una de las formas más sencillas de ejecutar múltiples sistemas operativos al mismo tiempo en la PC, con una interfaz fácil de usar, haciendo que sea fácil probar sistemas operativos, crea máquinas virtuales aisladas para probar un nuevo software de forma segura y navegar por la Web. VMware Player permite probar nuevos sistemas operativos sin necesidad de reiniciar y facilita la creación de máquinas virtuales de 32 bits y 64 bits en Windows y Linux. Permite ejecutar aplicaciones heredadas de Windows XP con mejores gráficos, mayor rendimiento y una integración más estrecha que ofrece el modo de Windows XP. Los dispositivos virtuales están pre-construidos, pre-configurados y listos para ejecutar los paquetes de software junto con un sistema operativo en una máquina virtual; rápida y fácilmente de experimentar los beneficios de estas aplicaciones sin problemas de instalación o configuración (Carlyle, 2010).

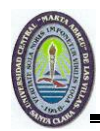

Este software lleva ya más de 10 años de experiencia en la virtualización y ejecuta las aplicaciones exigentes. VMware Player es una fantástica aplicación que permite ejecutar un PC virtual, viene siendo como el hermano pequeño de VMware Workstation del cual se hablará más adelante, con menos opciones y funcionalidades, pero con la gran ventaja de ser totalmente gratuito. VMware Player permite usar máquinas virtuales creadas en VMware Workstation, GSX Server o ESX Server. Un entorno perfecto para probar nuevos sistemas operativos, ejecutar programas no seguros, desde este software se puede navegar por Internet, usar la unidad de CD o DVD, compartir carpeta con la PC real, copiar y pegar datos entre los dos. Cuenta además con prácticas funciones como la posibilidad de configurar el porcentaje de memoria que quieres dejar para VMware Player o poder volver a un estado previo del sistema totalmente limpio, sin formatear ni nada. Resumiendo fácil de usar, compatible con la mayoría de sistemas operativos, soporte para efectos gráficos OpenGL y una buena integración entre huésped y máquina virtual pero si tiene un alto consumo de recursos.

#### **2.9.2.VMware vCenter Converter**

Como otro *software* de la familia de VMware tenemos el VMware vCenter Converter, el cual es una herramienta de migración muy sólida y escalable que automatiza el proceso de crear máquinas virtuales de VMware a partir de máquinas físicas, otros formatos de máquina virtual. Utiliza un mecanismo de clonación basado en *snapshots* (copia instantánea de volumen, es una función de algunos sistemas que realizan copias de seguridad de ficheros almacenándolos tal y como fueron capturados en el pasado) para aumentar la fiabilidad de la conversión y permitir conversiones remotas sin interrumpir el funcionamiento del servidor de origen durante el proceso de conversión. Con este software se reduce el tiempo de migración a infraestructuras virtuales, al hacer posibles conversiones rápidas, fiables y sin interrupciones de máquinas físicas a máquinas virtuales y de máquinas virtuales antiguas a otras con formatos más actuales; por ejemplo durante un proyecto de consolidación de servidores, puede ser necesario convertir docenas o incluso cientos de máquinas físicas en máquinas virtuales; VMware vCenter Converter automatiza este proceso y reduce el tiempo y el trabajo necesarios para gestionar estas conversiones a gran escala, pudiéndose utilizar también para las conversiones entre varios tipos o generaciones de máquinas virtuales VMware (D, 2010).

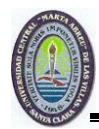

También se puede usar VMware vCenter Converter como parte de un plan de recuperación ante desastres creando clones de las máquinas físicas o virtuales y archivándolos en un servidor de archivos en otra instalación. En caso de que se produzca algún desastre, el usuario puede desplegar la máquina virtual clonada en VMware Server o VMware Infrastructure y permitir que los usuarios finales tengan acceso a sus archivos o aplicaciones. En cuanto al modo de funcionamiento de VMware vCenter Converter, este se gestiona a través de una sencilla interfaz de usuario basada en tareas que permite convertir máquinas físicas en máquinas virtuales de VMware, en tres fáciles pasos: *especificar el servidor físico de origen*, la máquina virtual que se va a convertir; *especificar el formato de destino*, el nombre de la máquina virtual y la ubicación de la nueva máquina virtual que se va a crear y valga la redundancia crear o convertir la máquina virtual de destino y configurarla.

Con VMware vCenter Converter se consigue una mayor velocidad en las conversiones, con el uso de copias basadas en sectores (en vez de la copia por niveles de archivos de otros productos). VMware vCenter Converter primero toma un *snapshot* de la máquina de origen antes de migrar los datos, lo que da como resultado menos conversiones fallidas y ninguna parada en el servidor de origen. Se comunica directamente con el sistema operativo guest de la máquina física de origen para la clonación en caliente de estas máquinas sin necesidad de paradas y como consecuencia, no tiene ninguna dependencia directa del nivel de *hardware*. Para aquellos casos en los que el CD de arranque de VMware vCenter Converter no reconozca el *hardware* físico de origen, VMware proporciona la utilidad de descargar los controladores de adaptador de red y almacenamiento del sitio web del proveedor e insertar estos controladores en la distribución del CD de arranque. Esto se puede utilizar para crear un nuevo CD de arranque que ayude a reconocer el hardware del sistema.

#### **2.9.3.VMware Server**

VMware Server anteriormente llamado VMware GSX Server tiene menos funciones que VMware ESX. Se utiliza un modelo cliente-servidor, permitiendo el acceso remoto a las máquinas virtuales. Se puede ejecutar máquinas virtuales creadas por otros productos de VMware y Microsoft Virtual PC. El software no tiene una interfaz específica para la clonación de máquinas virtuales, a diferencia de VMware Workstation. VMware no

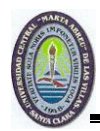

permite a la memoria virtual a comprometerse en exceso. Con VMware Server se tiene un buen manejo y administración de recursos; corre dentro de un sistema operativo host, está pensado para responder a una demanda mayor que el Workstation. Otra diferencia entre VMware Server y Workstation es que se puede ejecutar de manera concurrente más máquinas virtuales soportando servidores con hasta 32 procesadores y 64 GB de memoria, ofreciendo funcionalidad de administración remota y una API avanzada.

VMware Server se ejecuta en varios sistemas operativos de servidor host, incluyendo las distintas versiones de Microsoft Windows Server 2000, 2003 y 2008 y Linux. El uso de este debe de ser preferentemente en servidores con sistemas operativos preferentemente con Windows. Server utiliza un usuario basado en la interfaz web, el VMware *Infrastructure Web Access*, en lugar de una interfaz gráfica de usuario. Como parte del *software*, el servicio de agente de host de VMware permite el acceso remoto a la funcionalidad de VMware Server.

Esta versión es un sistema complejo de virtualización, pues corre como sistema operativo dedicado al manejo y administración de máquinas virtuales dado que no necesita un sistema operativo host sobre el cual sea necesario instalarlo; pensado para la centralización y virtualización de servidores, no es compatible con una gran lista de *hardware* doméstico, por ejemplo no reconoce los disco IDE como unidades de almacenamiento y sería inútil instalarlo en este tipo de discos. Es realmente útil, pues solamente ocupa 10 Mb de Ram y 55 Mb de Disco Duro, aproximadamente. Para su administración, hay que instalar un *software* en una máquina remota, que se conecta por entorno web.

VMware Server se basa en la probada tecnología de virtualización de VMware. Este software permite:

- Acelerar el aprovisionamiento de servidores mediante la construcción de una máquina virtual una vez y desplegar múltiples veces.
- Simplifica las pruebas de parches, nuevas aplicaciones y sistemas operativos al permitir la prueba en un entorno de máquina virtual seguro y ser capaz de hacer retroceder a un estado limpio mediante la característica de instantáneas.
- Correr aplicaciones virtuales que incluyen *hardware* virtual y sistema operativo.

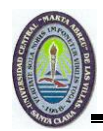

Los recursos informáticos del servidor físico son tratados como un grupo uniforme de los recursos que se pueden asignar a las máquinas virtuales de manera controlada. VMware Server aísla cada máquina virtual de su anfitrión y otras máquinas virtuales. Sus datos no se filtran a través de máquinas virtuales y las aplicaciones sólo pueden comunicarse a través de conexiones de red configuradas. VMware Server encapsula un entorno de máquina virtual como un conjunto de archivos, que son fáciles de hacer copias de seguridad, mover y copiar.

# **2.9.4.VMware Workstation**

VMware Workstation es una potente máquina virtual lanzado hace más de 5 años y ganador de una docena de premios para los productos. Permite desarrollar y evaluar las aplicaciones más complejas basadas en servidores de red, que se ejecutan en Microsoft Windows, Linux o NetWare, todo desde un sólo ordenador. Las características esenciales, como las funciones de una red virtual, la funcionalidad para arrastrar y soltar las carpetas compartidas esto convierten a VMware Workstation en una herramienta muy poderosa e indispensable para la virtualización.

Algunas de las características clave de VMware Workstation son:

- Optimiza el desarrollo del *software* y las pruebas con las operaciones. Crea múltiples entornos de desarrollo y evaluación como máquinas virtuales en un solo ordenador y para comprobar las configuraciones de múltiples niveles reales, redes complejas, múltiples sistemas operativos y aplicaciones.
- Mejora la colaboración en equipo, la portabilidad y las propiedades independientes del *hardware* en las máquinas virtuales, permiten a los usuarios compartir fácilmente entornos de desarrollo además de las evaluaciones preconfiguradas sin riesgos.
- Mejora la productividad de los profesionales del mundo IT. Permitiendo la evaluación del *software*, incluyendo las nuevas aplicaciones, las actualizaciones de las aplicaciones y los ajustes del sistema operativo, en las máquinas virtuales antes de su desarrollo en los ordenadores físicos o servidores en un entorno de producción.

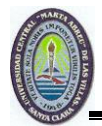

## **Limitante**

Es necesario un número de serie para utilizar el programa.

## **2.9.5.VMware ESXi y ESX**

Al igual que su predecesor ESX, ESXi es un hypervisor "bare-metal", lo que significa que se instala directamente en la parte superior del servidor físico y las particiones que en múltiples máquinas virtuales que se pueden ejecutar al mismo tiempo, comparte los recursos físicos del servidor subyacente. ESXi soporta todas las funciones de vSphere y la opción de implementación recomendada de VMware para cualquier instalación de 4.x.

Gracias a su arquitectura ultra-delgado, con menos de 100 MB de espacio de disco código base, ESXi ofrece el rendimiento líder en la industria; mejora la fiabilidad y la seguridad con menos líneas de código, ESXi reduce drásticamente el riesgo de errores o vulnerabilidades de seguridad y hace más fácil para garantizar su capa *hypervisor*. La API basada en modelo de integración de ESXi elimina la necesidad de instalar y administrar agentes de administración tercera parte. Simplificado *Hypervisor* de parches y actualización, debido a su menor tamaño y menor número de componentes, ESXi requiere menos parches de la medida de ESX y reduce las vulnerabilidades de seguridad.

La arquitectura de ESX también contiene un sistema operativo Linux, llamado "Servicio de Consola", que se utiliza para realizar tareas de gestión local, tales como la ejecución de secuencias de comandos o la instalación de agentes de terceros. La consola de servicio se ha quitado de ESXi, reduciendo drásticamente la huella de hipervisor de código base (menos de 100MB contra ESX de 2GB) y completar la tendencia actual de la migración de la funcionalidad de gestión de la interfaz de línea de comandos locales de herramientas de administración remota.

Bare-metal anteriormente mencionado significa que va instalado directamente sobre el equipo, no requiere la instalación previa de ningún sistema operativo tradicional como Windows o Linux (si bien VMware ESXi consiste básicamente en un núcleo de Linux modificado). VMware ESXi es un sistema operativo dedicado al manejo y a la administración de máquinas virtuales. La administración de los recursos es directa, lo mismo que el uso de la CPU por lo que se gana en velocidad.

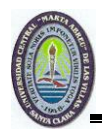

La diferencia entre un servidor VMware ESXi de un servidor VMware ESX, es que VMware ESXi contiene una imagen *firmware* del servidor VMware ESXi preinstalado en la fábrica del proveedor OEM de nuestro servidor *hardware*. La imagen puede estar embebida dentro de una tarjeta SD (Secure Digital), o puede estar instalada, como binario en los discos locales del servidor VMware ESXi. Otras de las diferencias, con respecto a VMware ESX, es que un servidor VMware ESXi se gestiona mediante lo que se denomina "CLI remoto", recordar que el servidor VMware ESXi no tiene *Service Console*. Un servidor VMware ESXi incluye por defecto, el sistema de archivos de VMware VMFS y la funcionalidad de Virtual SMP (symmetric multiprocessing), habilidad para poder configurar más de una CPU virtual en máquinas virtuales.

#### Principales características

- Rendimiento récord, con hasta 8.900 transacciones de base de datos por segundo, 200.000 operaciones de E/S por segundo y hasta 16.000 buzones de Exchange en un único host físico.
- SMP (multiprocesamiento simétrico) virtual de hasta ocho vías, lo que permite la virtualización de cargas de trabajo de multiprocesador.
- Compatibilidad más amplia con sistemas operativos que cualquier otro hipervisor, lo que permite a IT virtualizar numerosas versiones de sistemas operativos.
- Hasta 64 núcleos de procesamiento lógicos, 256 CPUs virtuales y 1 TB de RAM por host, lo que posibilita ratios de consolidación más altos.

#### **Gestión avanzada de recursos**

VMware ESX ofrece funciones avanzadas de gestión de recursos para mejorar el rendimiento e incrementar los ratios de consolidación.

- Establece cuotas de recursos mínimas, máximas y proporcionales para CPU, memoria, disco y ancho de banda de red. Modifica las asignaciones durante la ejecución de las máquinas virtuales.
- Virtualización inteligente de CPU. Gestione la ejecución de los procesos de las máquinas virtuales con programación inteligente y balanceo de carga entre todas las CPUs disponibles del host físico.

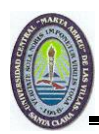

- Uso compartido de páginas transparente (duplicación de memoria). Utiliza la memoria RAM de forma más eficaz almacenando una sola vez las páginas de memoria idénticas en varias máquinas virtuales.
- *Memory ballooning*. Desplaza dinámicamente la memoria RAM de máquinas virtuales inactivas a cargas de trabajo activas. La función *memory ballooning* induce artificialmente presión de memoria en las máquinas virtuales inactivas para obligarlas a utilizar sus propias áreas de paginación y liberar memoria para las máquinas virtuales activas.
- *Network Traffic Shaper*. Se asegura que las máquinas virtuales críticas reciban acceso prioritario al ancho de banda de red. Se puede dar prioridad al tráfico de red de las máquinas virtuales según una cuota equitativa. *Network Traffic Shaper* gestiona el tráfico de red de las máquinas virtuales para cumplir los límites de ancho de banda máximo, ancho de banda medio y tamaño de ráfaga.
- Mejor gestión de la energía. Uso más eficaz de la energía con ajuste dinámico del voltaje y la frecuencia.

VMware ESX y VMware ESXi ofrecen un rendimiento y una escalabilidad inigualables, permitiendo virtualizar incluso las aplicaciones de producción con un uso más intensivo de recursos.

#### **Interoperabilidad**

- VMware ESX y ESXi están optimizados, rigurosamente probados y certificados en toda la pila de servidores, almacenamiento, sistemas operativos y aplicaciones de software de IT, lo que permite la estandarización.
- Aplicaciones de software, ejecuta cualquier aplicación de software en máquinas virtuales sin necesidad de modificarlas.
- Formatos de máquina virtual. VMware ESX y ESXi pueden ejecutar máquinas virtuales creadas en formatos que no sean VMware. Mediante la herramienta gratuita VMware vCenter Converter, los usuarios pueden convertir y ejecutar máquinas virtuales Microsoft Virtual Server y Virtual PC, y Symantec LiveState Recovery en hosts de VMware ESX y ESXi.

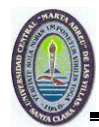

## **Seguridad**

- Las funcionalidades de seguridad avanzadas de VMware ESX y ESXi protegen los datos almacenados en entornos virtuales.
- VMware VMsafe es una nueva tecnología de seguridad que ayuda a proteger cargas de trabajo virtualizadas con métodos que anteriormente no eran posibles en máquinas físicas.
- Protección del VMkernel. VMware ESX y ESXi están protegidos contra los ataques y vulnerabilidades habituales asegurando la integridad del VMkernel, un componente fundamental del hipervisor. Las técnicas de integridad de discos de ESX y ESXi protegen el arranque del hipervisor utilizando *Trusted Platform Module* (TPM), un dispositivo de *hardware* integrado en los servidores. Los módulos de VMkernel que se cargan en el disco y la memoria se firman y validan digitalmente durante la carga para garantizar la autenticidad e integridad del código cargado dinámicamente y protegerlo del *software* malintencionado que intenta modificar el VMkernel cuando persiste en el disco.
- En cuanto al cifrado es SSL, conexión segura de los hosts de VMware ESX y ESXi.
- Políticas de seguridad de red. Refuerza la seguridad de las máquinas virtuales en la capa Ethernet. Anula el examen en modo promiscuo del tráfico de red, los cambios de dirección MAC y las transmisiones MAC de origen falsificado.

# **2.9.6.VMware Tools**

VMware Tools es un conjunto de controladores del *hardware* virtual que es recomendable instalar en cualquier máquina virtual creada con VMware Server, VMware Workstation o VMware ESX. Las ventajas de instalar las VMware Tools pasan por la optimización del uso del *hardware* virtual por parte del sistema operativo de la máquina virtual y la mayor integración entre el anfitrión y el SO virtualizado. VMware Tools aporta un conjunto importante de ventajas que hacen más fácil y eficaz el uso de máquinas virtuales sobre distintos sistemas operativos, lo que hace recomendable su instalación. A continuación se mencionan.

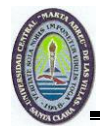

- Controlador de ratón. Una vez instalado, además de aumentar la precisión del puntero virtual, al utilizar cualquier consola de administración o conexión de máquinas virtuales bajo VMware, podremos desplazar el ratón de forma natural por el escritorio de la máquina anfitrión y la máquina virtual sin tener que utilizar la combinación de teclas Ctrl + Alt cuando el ratón queda capturado dentro de la máquina virtual, esto es muy cómodo.
- Controlador de tarjeta de red optimizado. Se notará la diferencia de rendimiento, especialmente al utilizar recursos compartidos NetBIOS bajo Windows o Samba bajo Linux.
- Transferencia del portapapeles entre la máquina virtual y el anfitrión
- Sincronización del reloj entre la máquina virtual y el anfitrión

#### **2.10 Conclusiones del capítulo**

En este capítulo se analizaron algunos *software* para virtualizar, de los cuales el VMware es el sistema más avanzado de todos los de su clase. Resultando el candidato más utilizado de acuerdo a sus ventajas de trabajo. Además, por su flexibilidad es la herramienta necesaria para construir una red y virtualizar el centro de datos. Para su estudio y aplicación es el que mejor documentación tiene siendo el más utilizado en el mundo de la virtualización.

Existen multitud de sistemas operativos con sus distintas y variadas versiones, por no hablar de los miles de millones de programas que se mueven en Internet. Las cantidades enormes de *software* para acaparar todo el mercado de las computadoras llegando a millones de usuarios. Cualquiera de ellos puede instalar decenas de programas en el sistema y lógicamente no se puede esperar a tener tantos ordenadores para poder realizar pruebas en todos los sistemas. A nivel técnico es uno de los grandes avances del momento ya que solo es imprescindible un equipo de medianas prestaciones para poder realizar todas las pruebas que se necesiten. De todas formas cada software de virtualización analizado es una herramienta esencial en entornos de trabajo informático, lo cual resulta tan sencillo que es perfectamente viable para un usuario medio.

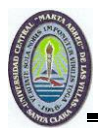

# **CAPÍTULO III: SOLUCIÓN PARA LA UCLV**

Como se ha mostrado en los capítulos anteriores la virtualización puede ser una aliada de gran importancia en las redes modernas. En este momento existen varias soluciones apoyadas por fabricantes de gran peso en la industria del *software* que le permitirían a una empresa de cualquier tamaño virtualizar sus servidores y sus servicios.

En este capítulo se aborda este proceso pero dentro del marco de la red de la Universidad Central "Marta Abreu" de Las Villas. Se muestra inicialmente la estructura física de la red y luego se hace una descripción del nodo central. Posteriormente se presenta la solución empleada para la consolidación de los servicios y la virtualización de los servidores.

#### **3.1 Estructura de la Red UCLV**

La universidad está constituida por un sistema de cableado de fibra óptica multimodo y monomodo; los cuales interconectan a la totalidad de las facultades del campus universitario.

La estructura del *backbone* está sustentada en una topología en estrella con tres niveles jerárquicos. El primer nivel se encuentra en el nodo principal de conmutación de la red ubicada en "La Puerta", donde existe un *patch-panel* que conecta todos los pares de hilos de fibra óptica que se difunden por la Universidad. El segundo nivel está representado en el Centro de Estudios de la Informática (CEI), en el Edificio Administrativo (U4) y en el nodo ubicado en el edificio de Ciencias Sociales y Humanísticas (CSH). En el CEI se extiende el cableado de fibra óptica hacia las Facultades de Ingeniería Mecánica, de Ingeniería Química y Farmacia, de Ingeniería Eléctrica y Ciencia Empresariales. En el edificio CSH se extiende hacia el Centro de Documentación e Información Científico Técnica (CDICT), mientras que en el U4, se extiende hacia el Rectorado y la Facultad de Construcciones (FC). El tercer nivel se encuentra en la FC, donde se vuelve a extender el cableado de fibra

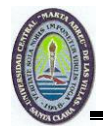

óptica hacia la Facultad de Ciencias Agropecuarias (FCA). A continuación en la figura 3.1 se observará como se encuentra conectado físicamente.

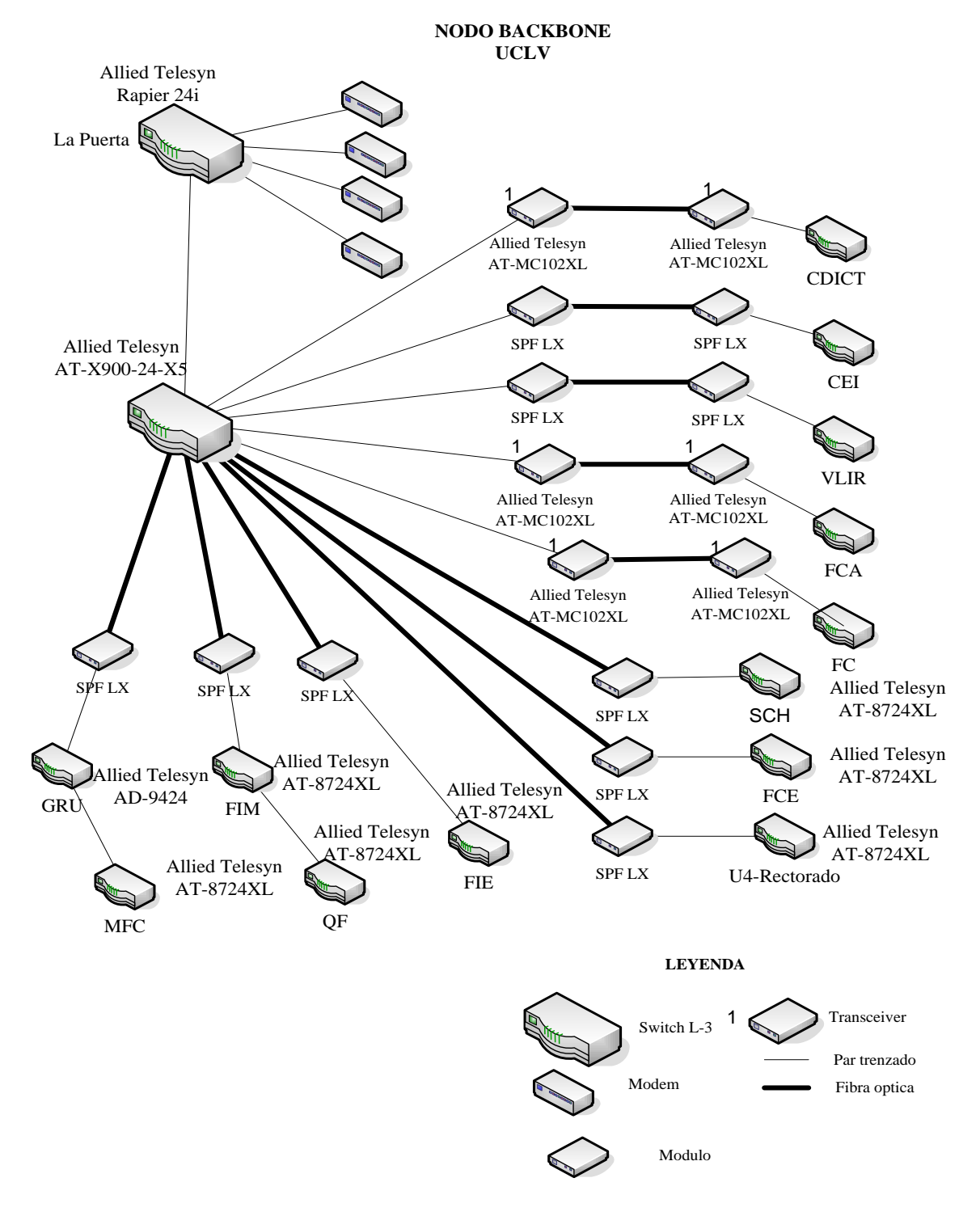

Figura 3.1: Estructura física del *backbone* de la UCLV

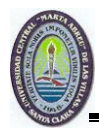

# **3.1.1 Nodos de la UCLV**

La universidad cuenta con una totalidad de 14 nodos distribuidos de la siguiente manera:

- En el Grupo de Redes
- En la Facultad de Mecánica
- En la Facultad de Química y Farmacia
- En el Centro de Documentación e Información Científico Técnica
- En la Facultad de Eléctrica
- El correspondiente a la subred Edificio Administrativo-Rectorado
- El ubicado en la Facultad de Matemática Física y Computación
- En el Centro de Estudios de la Informática
- En el Edificio Ciencias Sociales y Humanísticas
- El ubicado en la Facultad de Construcciones
- En la Facultad de Ciencias Agropecuarias
- En la Facultad de Ciencias Empresariales
- En la Dirección del Proyecto VLIR
- Los correspondientes a las Sedes Universitarias Municipales (SUM)

El Nodo Central de la Red UCLV se sostiene sobre un *switch* con estructura modular modelo AT-X900-24-XS de la firma *Allied Telesyn*, que soporta 24 módulos SPF y 2 tarjetas multifunción de expansión. En "La Puerta" (lugar donde radican los principales servidores de la universidad), también existe un *switch Allied Telesyn* modelo Rapier 24i capa 3 al que se conecta todos los enlaces externos (Internet y red MES). Las conexiones hacia afuera de la UCLV pasan a través de un *router* CISCO 2800 al que están conectados 4 modem digitales. Además, se conecta con un servidor para acceso telefónico de línea conmutado con un *router* CISCO 2200. A continuación en la figura 3.2 se verá cómo están conectados los diferentes servidores en el nodo central

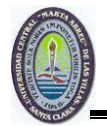

**NODO PUERTA**

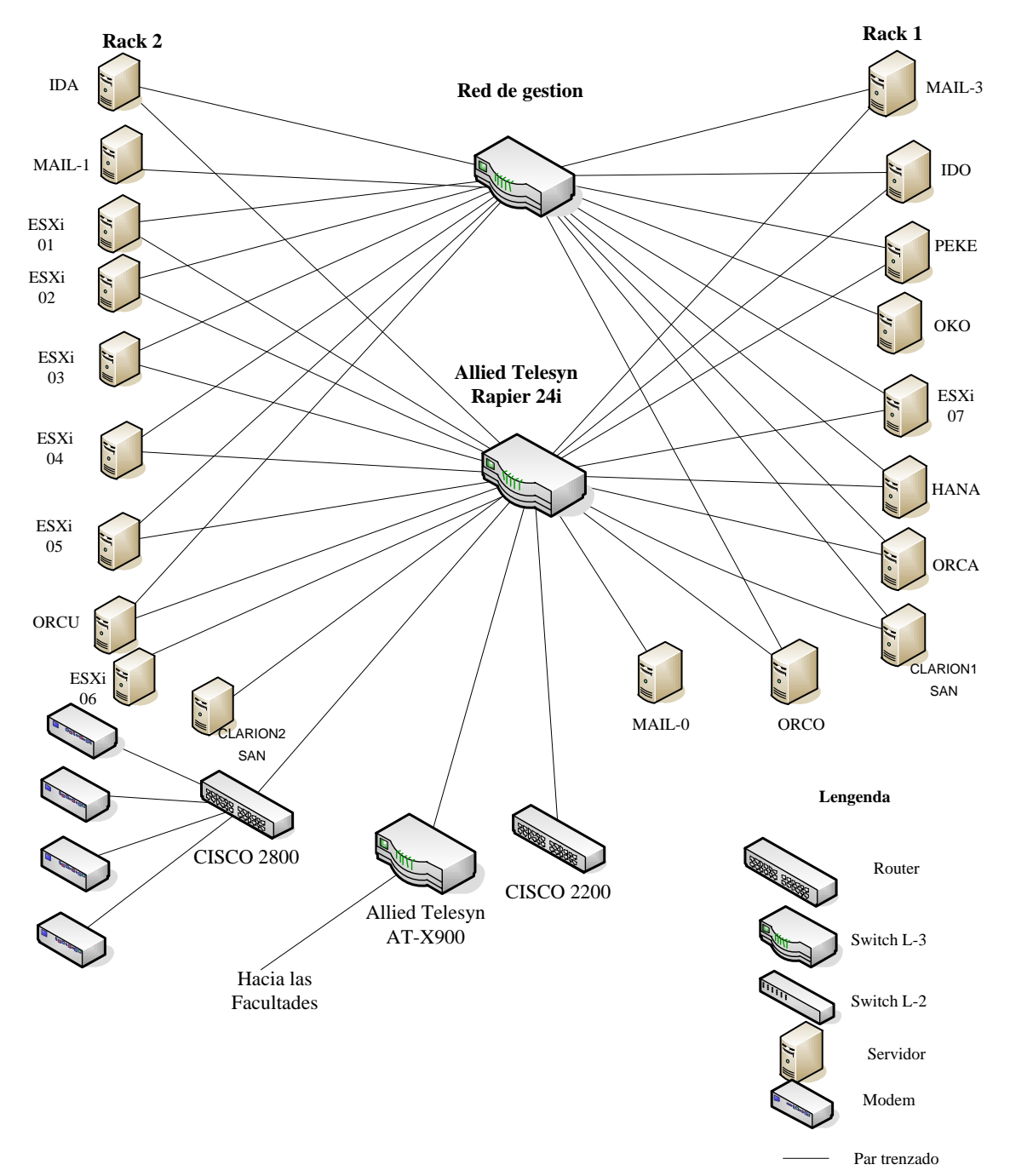

Figura 3.2. Nodo "La Puerta"

Una gran mayoría de los servicios ofrecidos en la UCLV se encuentran ubicados de forma centralizada en los servidores ubicados en "La puerta". En los nodos que se encuentran en las facultades solo queda un remanente de servidores que sus servicios poco a poco irán pasando a los servidores centrales.

# **3.2 Servidores ubicados en "La Puerta"**

La red de computadoras de la Universidad Central "Marta Abreu" de las Villas (RED UCLV) surge con el objetivo de interconectar todos los sistemas de cómputo de las áreas universitarias y la integración de las aplicaciones en red, de modo que permita el intercambio de información académica en todas las esferas: científica, educacional, administrativa y social.

Dado el gran esfuerzo que toda la Universidad despliega para consolidar la RED UCLV y los recursos que ello conlleva, se modernizó todo el parque de servidores ubicado en "La puerta". A continuación se mencionará los modelos y cantidades existentes en este local.

- 7 Dell Power Edge R2950 III
- 10 Dell Power Edge R-200
- 2 Dell Power Edge R-300
- 2 Dell SAN SP/Dual SP AX4-5F
- 2 Smart L3 switch AT X-900
- 2 Dell Digital KVM switch
- 1 Dell multi-display system
- 2 Dell flat panel monitors.

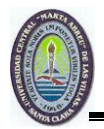

En la figura 3.3 se puede ver una imagen de la ubicación de los servidores ubicados en este local.

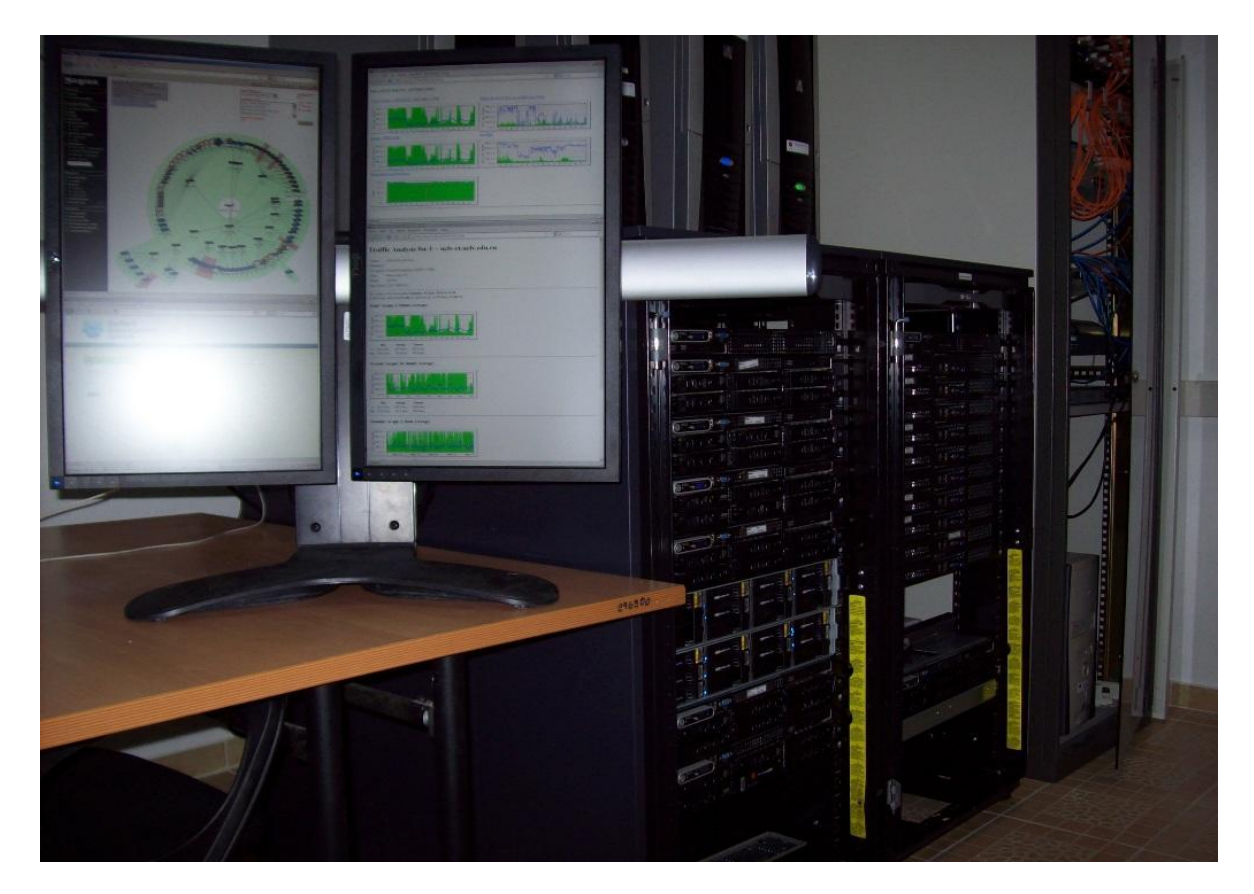

Figura 3.3. Servidores ubicados en "La Puerta"

Para la virtualización de los servidores del centro de datos, se utilizó el *PowerEdge R200* como plataforma primaria. Este servidor tipo rack fue diseñado para maximizar la densidad, el rendimiento y reducir al mismo tiempo el consumo de energía; siendo fácil de administrar y de reparar. Este servidor es ideal para aplicaciones de infraestructura de red o de desarrollo Web. El R200 utiliza la última tecnología de procesamiento Intel. De forma general este servidor soporta hasta 8 GB de memoria DDR 2, brinda además un ancho de banda excelente y baja latencia para mejorar el rendimiento del sistema.

De los 10 PowerEdge R200 existentes en "La Puerta" para la virtualización se utilizaron 7, de los cuales uno funciona como SAN (Storage Area Network) y los 6 restantes funcionan como hipervisores ESXi 4.1. Estos servidores empleados para virtualizar; cuentan con 2

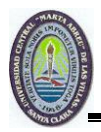

tarjetas de red conectadas a dos *switch* en cascada cuyas tarjetas de red están configuradas para que soporten redes virtuales o *vlans* y estos a su vez conectados al *backbone*. Cada R200 se conecta a dos *switch* que están configurados con las mismas vlans con el objetivo de que en caso de colapsar uno el otro se encargue de mantener la conexión.

# **3.3 Principales servicios que brinda la Red de la UCLV**

A continuación se expondrán los servicios que brinda la Red de la UCLV y además se nombrarán aquellos que se encuentran de forma virtual y física. Entre los servicios se brindan de forma general se encuentran: el Jabber nacional e internacional, el DNS externo e interno, el Correo externo e interno, los Controladores de dominio, el Proxy Internet, el Proxy Red MES, el Proxy inverso (Red MES e Internet), el Hosting de sitios web, la Telefonía IP, el Sitio MP3, SIGENU (Sistema de Gestión de la Nueva Universidad) y el WSUS (Servidor de Actualizaciones para Windows).

Los Servicios montados en servidores virtuales son:

- Jabber nacional e internacional.
- DNS externo e interno.
- Correo externo (relay).
- Proxy inverso (Red MES e Internet).
- Proxy Red MES.
- SIGENU (Sistema de Gestión de la Nueva Universidad).
- Hosting de sitio de bajo y mediano acceso.
- Correo externo.

Estos servicios fueron perfectamente virtualizados por no necesitar de gran cantidad de recursos.

Los Servicios no virtualizados debido a sus características son:

• Correo interno.

El Correo electrónico es un sistema de envío y recepción, mediante el uso de un ordenador. En la UCLV hay dos grupos de servidores: el primero está formado por 10.12.1.60, 10.12.1.61 y 10.12.1.62, que le da servicio a los usuarios dentro de la universidad (correo

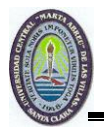

interno) y el segundo grupo formado por 10.12.1.5 y 10.12.1.8 (correo externo) que se encarga de encaminar y recibir los correos hacia el exterior. Un mensaje de correo electrónico puede ser tanto de texto escrito como de imágenes, archivos de datos o mensajes de voz y otros elementos multimedia digitalizados, como animaciones o vídeo por esta razón se necesita utilizar toda las propiedades físicas del host; dígase memoria RAM, CPU, disco duro de almacenamientos.

Controladores de dominio.

Los controladores de dominio tienen una serie de responsabilidades. Una de ellas es la autentificación; la cual es el proceso que garantiza o deniega a un usuario el acceso a recursos compartidos o a otra máquina de la red, a través del uso de una contraseña. Este servicio requiere un host físico por tener tanta demanda de recursos como CPU y RAM.

• Proxy Internet.

Internet es un conjunto de redes locales conectadas entre sí a través de *routers* dedicados. La navegación a través de esta red mediante el uso de páginas WEB se ha incrementado notablemente en estos últimos años. El proxy, servicio que nos posibilita acceso a internet, recibe una carga de trabajo muy grande a lo largo de todo el año acentuándose aún más en el período docente, haciéndose necesario la utilización de todos los recursos de la máquina.

WSUS (Servidor de Actualizaciones para Windows).

*Windows Server Update Services* provee actualizaciones de seguridad para los sistemas operativos Microsoft. Mediante *Windows Server Update Services*, se pueden manejar centralmente la distribución de parches a través de actualizaciones automáticas a todas las computadores de la red. Servicio que requiere alta demanda de CPU y RAM.

Telefonía IP

La Telefonía IP es una tecnología que permite integrar en una misma red, basada en protocolo IP, las comunicaciones de voz y datos. La razón por la que no puede ser virtual es porque se debe usar una tarjeta de comunicaciones que no tiene soporte dentro de la virtualización.

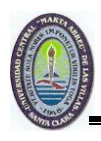

Sitio MP3

Sitio que provee de musica a toda los usuarios de la red de la Universidad, con una alta demanda de disco duro y RAM

Hosting de sitio de alto nivel acceso.

El alojamiento web (en inglés web hosting) es el servicio que provee a los usuarios de Internet un sistema para poder almacenar información, imágenes, vídeo, o cualquier contenido accesible vía web. El alojamiento de páginas web, se refiere al lugar que ocupa una página web, sitio web, sistema, correo electrónico, archivos etc. En internet o intranet específicamente en un servidor que por lo general hospeda varias aplicaciones o páginas web. Por esta razón también demanda gran consumo de RAM y de CPU.

Los servicios mencionados pueden ser virtualizarlos, pero dado la alta demanda de memoria, CPU, discos duros y en el caso de algunos la falta de soporte ha resultado imposible hasta ahora su virtualización.

# **3.4 La elección es VMware vSphere 4.1**

La plataforma de virtualización más completa y robusta del sector VMware vSphere admite dos ediciones de hipervisor, ESX y ESXi, la utilizada en la universidad es ESXi.

El proceso de instalación es bastante sencillo y se encuentra debidamente documentado en Internet. Después de instalado el servidor ESXi, se puede usar un navegador y con la dirección estática de la IP que le fue configurada se puede acceder a una página de administración completa. Si se desea administrar varios ESXi de forma centralizada se debe instalar un VCenter. Esa fue la arquitectura usada en la UCLV.

Como se puede ver en la figura 3.4 existen varios servidores reales los cuales contienen varias maquinas virtuales. Se observandose también algunas alertas y advertencias lo cual es una de las ventajas del VCenter ya que permite que con una ojeada se pueda obtener una idea bastante general del estado del sistema.

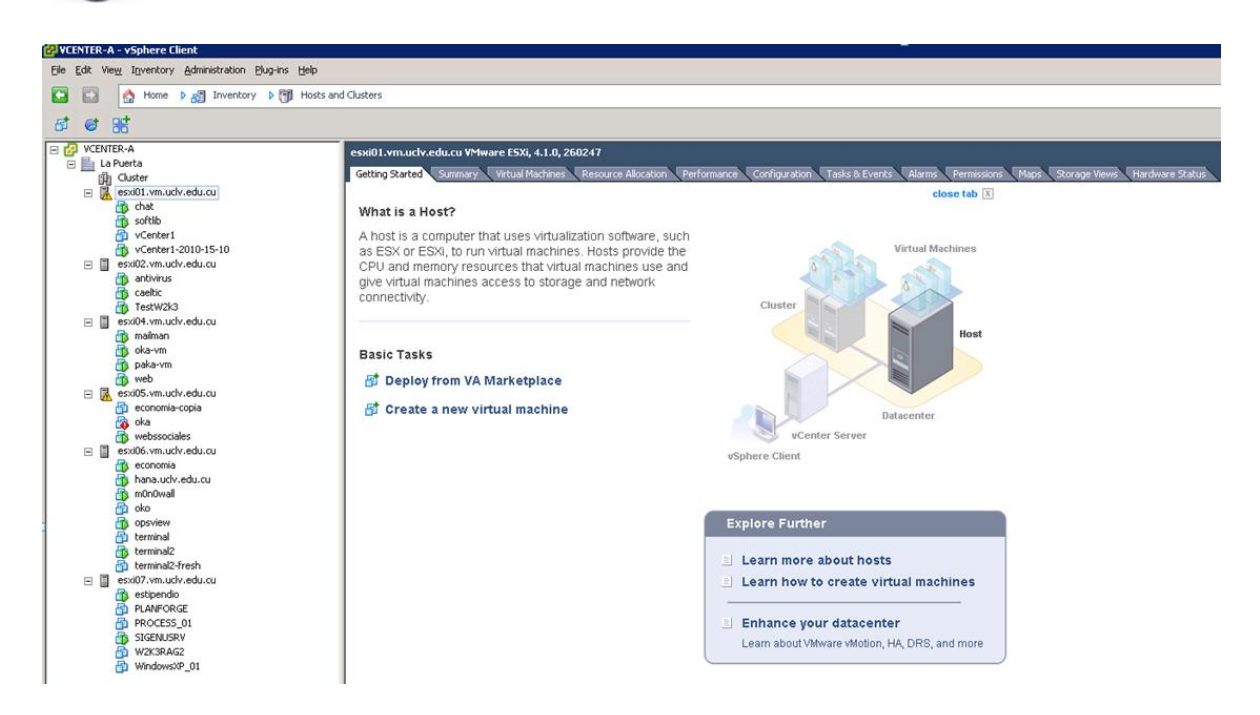

Figura 3.4. Figura de la existencia de varios servidores reales

De la misma forma que se virtualizan las maquinas la red es tambien virtualizable cuando se usa VMWare Sphere. La idea basicamente es que todas las interfaces reales de las máquinas fisicas pueden ser combinadas y usadas para crear varios switch virtuales. Incluso VMware va un poco más alla al crear los *switch* virtuales distribuidos, o sea un *switch* formado por puertos de varias máquinas y que puede ser compartido entre todos.

En la figura 3.5 que sigue se puede ver un ejemplo de *switch* virtual tomado de la configuración actual de la UCLV. Puede verse como a la derecha están los puertos reales de los hosts y a la izquierda están las distintas *vlans* y las máquinas virtuales que pertenecen a ellas. Hay que aclarar que la configuracion de un *switch* virtual que use vlans debe estar en consecuencia con la configuracion de los switch o routers reales de la red.

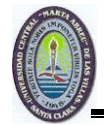

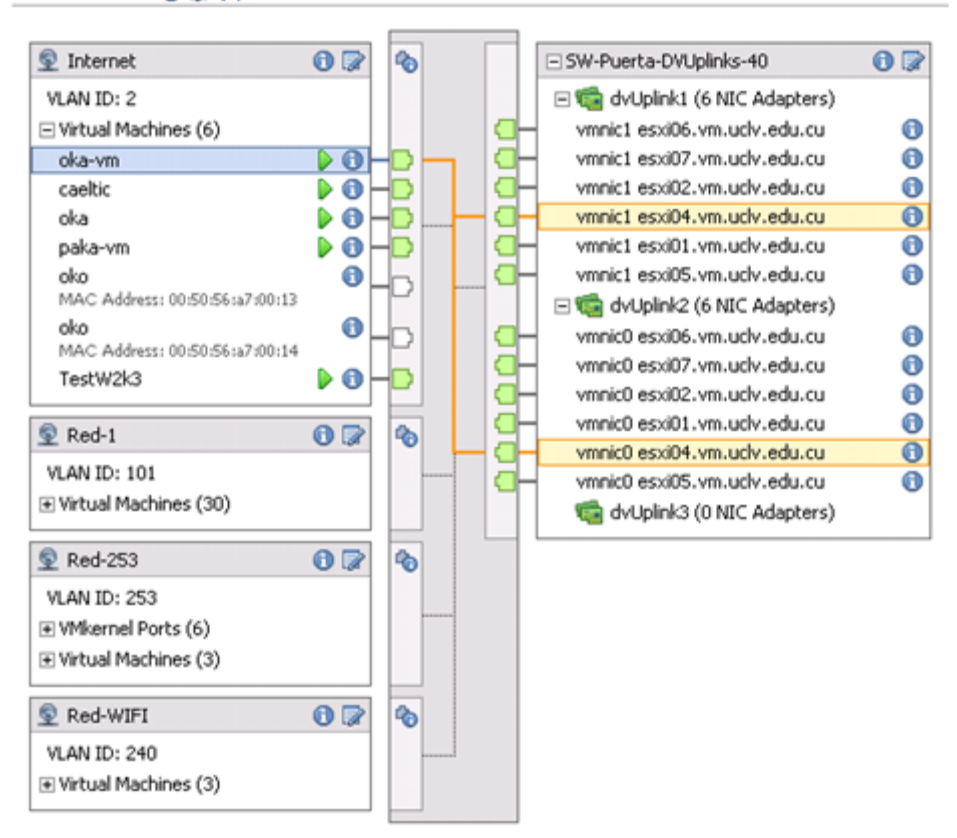

#### SW-Puerta  $0 \nvert x \times$

Figura 3.5 Configuración de los *swith* virtuales

El sistema de monitoreo también permite la supervisión continua del estado de las máquinas reales. Todos los recursos que estas comparten deben ser supervisados porque el hecho de que alguno esté al agotarse pudiera significar que deban realizarse nuevas inversiones, por el contrario si no se usara algún recurso podría verse como un error de diseño o un despilfarro.

En la figura 3.6 que se muestra el uso de CPU y memoria de cada uno de las máquinas reales.

| Name |                              | State | <b>Status</b> | % CPU | % Memory | Memory Size | CPU Count |
|------|------------------------------|-------|---------------|-------|----------|-------------|-----------|
|      | esxi06.vm.uclv.edu Connected |       | Normal        |       | 85       | 8186.66 MB  |           |
|      | esxi07.vm.uclv.edu Connected |       | Normal        |       | 43 I     | 8190.04 MB  |           |
|      | esxi01.vm.uclv.edu Connected |       | Warning       | 11 U  | 90       | 4094.07 MB  |           |
|      | esxi02.vm.uclv.edu Connected |       | Normal        |       | 89       | 4094.07 MB  |           |
|      | esxi04.vm.uclv.edu Connected |       | Normal        | 16 L  | 80       | 4094.07 MB  |           |
| Π    | esxi05.vm.udv.edu Connected  |       | Warning       | 25 I  | 90       | 4094.07 MB  |           |

Figura 3.6. Uso de CPU, memoria y el estado en que esta las máquinas virtuales

De esta figura se puede interpretar por ejemplo que es necesario adquirir más memoria para la mayoría de los servidores reales y que el uso de la CPU no es un gran problema pues en ningún caso se supera el 25%.

# **3.5 Análisis económico**

Gracias al proyecto VLIR en el año 2007, la Universidad Central "Marta Abreu" de Las Villas obtuvo un monto de 170 000 euros. Parte de este presupuesto es decir 70 000 euros, fueron destinado a la remodelación del local "La Puerta" y a la adquisición de modernos servidores y dispositivos de conmutación para redes de alta velocidad, por la importancia que este local tiene para la universidad, dado que aquí se encuentran los principales servicios, que rigen el trabajo informático de toda la UCLV.

Los servidores de la Red-UCLV poseen uno de los mayores repositorios de información de los centros del MES con una biblioteca de *software* de más de 500 GB. También fue necesaria la adquisición de cuatro inversores y sus respectivas baterías con el objetivo de garantizar la alimentación ininterrumpida de energía eléctrica a los servidores y demás equipos instalados. Todo este equipamiento complementario importó poco más de 13000 CUC.

El proyecto de virtualización propuesto como objeto de estudio de la presente investigación permite, sin costo adicional, mejorar los procesos de clonación y copia de sistemas, una rápido incorporación de nuevos recursos, una excelente administración global centralizada, reduciendo el costo de espacio y consumo necesario así como la refrigeración del centro de datos. La virtualización permite un gran aumento en el número de máquinas sin necesidad de comprar más, representando así un ahorro muy notable en lo que a compra de equipamiento se refiere.

# **3.6 Conclusiones del capítulo**

En este capítulo se realiza una breve descripción de la red de la UCLV, se puede ver su extensión y complicación, algo que ha aumentado en los últimos años y que seguirá con esa tendencia.

Se muestra el parque tecnológico disponible en el nodo central y en especial se hace mención a los servidores DELL R200 los cuales por su sencillez y flexibilidad son una

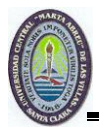

excelente elección para ser tomados como host en la virtualización.

Para tal fin el *software* aplicado fue el vSphere 4.1 de VMware el cual permitió una mejor supervisión y administración centralizada de los recursos y servicios, siendo capaz de graficar parámetros como el uso de CPU, memoria RAM y almacenamiento de disco. Aunque VMware no es gratuito fue el *software* utilizado por ser líder en su campo, teniendo en cuenta la calidad y variedad de todas las opciones que posee. Gracias a estas facilidades fue posible la instalación y consolidación en un tiempo relativamente corto de una gran cantidad de aplicaciones en el nodo central de la UCLV.
### **CONCLUSIONES Y RECOMENDACIONES**

#### **Conclusiones**

El trabajo realizado representa una contribución más a las políticas de ahorro energético y desarrollo sustentable que lleva a cabo nuestro país; constituye una vía importante y segura para sustituir importaciones, tan necesario en nuestro contexto económico actual.

Con la culminación del trabajo se arribaron a las siguientes conclusiones:

- Se cumplieron los objetivos propuestos y las tareas técnicas relacionadas con ellos.
- Con la utilización de un *software* para virtualizar como VMware, se puede tener un monitoreo de los servicios así como con una buena administración centralizada y simplificada.
- El uso de la virtualización reduce los costos de espacio y consumo necesario de forma proporcional al índice de consolidación logrado.
- El balanceo dinámico de máquinas virtuales entre los servidores físicos, garantiza que cada máquina virtual se ejecute en el computador físico más adecuado y proporcionando un consumo de recursos homogéneo y óptimo en toda la infraestructura.

#### **Recomendaciones**

De lo visto y tratado en este trabajo podemos expresar las siguientes recomendaciones:

- Aumentar las capacidades de memorias RAM y disco duro que permitan mejorar las condiciones técnicas de los servidores.
- Evaluar el uso de un sistema de virtualización basado en *software* libre.
- Estudiar la posibilidad de continuar profundizando e implementar virtualización de escritorios dentro del campus de la UCLV.

## **REFERENCIAS BIBLIOGRÁFICAS**

### **Bibliografía**

- Carlyle, B. (2010). *http://www.vmware.com/products/player/.*
- Coekaerts, W. (20 de Diciembre de 2010). Oracle y Amazon ofrecen nuevas formas de correr Linux remotamente. *It news*.
- D, J. (Enero de 2010). *VMware vCenter Converter, convierte tu windows a una maquina virtual*. Recuperado el Marzo de 2010, de http://www.adslfaqs.com.ar/vmwarevcenter-converter-convierte-tu-windows-a-una-maquina-virtual/
- Davies, J. (10 de Febrero de 2010). *Virtualize Your IT Infrastructure*. Obtenido de http://www.vmware.com/virtualization/
- Eddie. (25 de Diciembre de 2009). Obtenido de http://www.consultaunitpro.com/tag/historia-de-la-virtualizacion
- Fabregat, M. (2011). *Utilizar la virtualización para la recuperación de desastres.*
- Federic. (14 de octubre de 2010). *Apuntes que usted debería conocer sobre la virtualización*. Obtenido de http://islaserver.com/articulos/sectorial/nocionesvirtualizacion-servidores-vps.html
- Fells, A. (11 de Enero de 2011). *VirtualBox*. Obtenido de VirtualBox: http://www.raptorhacking.us/2011/01/virtualbox-ubuntu.html
- Fernández, P. (12 de Agosto de 2010). La solución para la virtualización de escritorio de Oracle, VDI (Virtual Desktop Infraestructure), busca mejorar en campos como la escalabilidad, multimedia y el lado de administración. *Net Media Europe*.
- Fernández, P. (18 de Febrero de 2011). Más de 80 nuevas características en Parallels Desktop 6. *Eweekeurope*.
- Fernández, S. (5 de Octubre de 2011). *Paravirtualización, expande tus posibilidades*. Obtenido de http://www.baitic.com/productividad/paravirtualizacion-expande-tusposibilidades.html

Gómez, J. (2007). Comparativa de rendimiento máquinas virtuales. En J. Gómez.

González, J. M. (2010). *Virtualización en español.*

- Jacky. (23 de Julio de 2008). *Características principales de Xen.* Obtenido de http://www.arcos.inf.uc3m.es/~folcina/pfc-html/node23.html
- Jacky. (2010). VMware vCenter Converter, convierte tu windows a una maquina virtual.
- John. (15 de enero de 2011). *Empresariales y de TI la alineación para impulsar impacto*. Obtenido de http://www.gartner.com/
- Jones, M. T. (2009 ). Hipervisor. En M. T. Jones, *Xen 4.1 Hypervisor Released.*
- Kampschmidt, J. (2009). *El impacto de la virtualización de servidores.*
- Kramer. (2011). *Computación en Nube, información y recursos sobre Cloud Computing.*
- Manzhirova, V. S. (2010). *Oracle, software de virtualización de escritorio Oracle VDI.*
- Mario. (2009). *Ventajas y desventajas de la virtualización*. Obtenido de http://www.virtualizados.com/ventajas-desventajas-de-la-virtualizacion
- Martínez, H. (14 de julio de 2010). Cómo hacer más efectiva la virtualización .
- Medina, J. L. (2008). *Virtual Infrastructure .*
- Nico. (2010). Nube privada.
- Oliag, S. T. (28 de Julio de 2008). Herramientas de virtualización libres para sistemas GNU/LINUX. *Conferencia VII Jornades de Programari Lliure*.
- Osvaldo. (2010). La virtualización se apodera del PC.
- Páez, F. (23 de Mayo de 2009). Virtualización de Servidores: ahorro de costes y mayor eficiencia.
- Porcellinis, G. d. (21 de Abril de 2010). *Cómo funciona la virtualización y para qué sirve*. Obtenido de http://www.muypymes.com/tecnologia/software/4605-como-funcionala-virtualizacion-y-para-que-sirve.html
- Sabater, J. (2007). Virtualización con Xen 3.0.3 en Debian Etch con kernel a medida para 32 y 64 bits. En J. Sabater.
- Salgado, M. (2008). *De la virtualización a la nube.*
- Savochkin, A. (25 de Mayo de 2009). OpenVZ.
- Tilves, M. (5 de Mayo de 2011). Eweekeurope. *CloudForms, una oferta IaaS de Red Hat para nubes privadas e híbridas*.

## **Anexo I Características de los PowerEdge R200**

### Ambiente

- Temperatura en funcionamiento: 10 ° a 35 °C (50 ° a 95 °F).
- Humedad en funcionamiento: del 20% al 80% (sin condensación) con una gradación de humedad máxima del 10% por hora.
- Temperatura de almacenamiento: de -40 $\degree$  a 65 $\degree$ C (de -40 $\degree$  a 149 $\degree$ F)
- Humedad relativa de almacenamiento: del 5% al 95% (sin condensación)
- Vibración máxima de almacenamiento: 1.54 GRMS, 6 caras a 15 min/cara
- Altitud de almacenamiento: de -16 a 10.600 m (de -50 a 35.000 pies).

### Alimentación

Fuente de alimentación sencilla (345 W).

Sistema de alimentación ininterrumpida

- $\bullet$  1000 W 5600 W
- 2700W 5600W Alta eficiencia en línea
- Módulo de batería de duración prolongada (EBM)
- Tarjeta de administración de red.

Capacidad máxima de almacenamiento interno:

- Nearline SAS de 2,0 TB (2 x 1 TB)
- SATA de 2,0 TB (2 x 1 TB)

Opciones de almacenamiento externo:

Soluciones de almacenamiento Dell PowerVault y Dell/EMC.

### Chasis

- Factor de forma: rack de 1U
- Altura:  $4,27$  cm  $(1,68")$
- Ancho:  $44,70 \text{ cm } (17,6")$
- Profundidad:  $54,61 \text{ cm } (21,50")$
- Peso:  $\sim 26,0$  lb  $(11,80 \text{ kg})$

Puertos

- Parte posterior: 2 puertos USB 2.0, 1 conector de video, 1 conector serial, 1 conector de mouse PS/2, 1 conector de teclado PS/2.
- Parte frontal: 2 puertos USB 2.0; 1 conector de video

# **Anexo II Sistema de servidor UCLV**

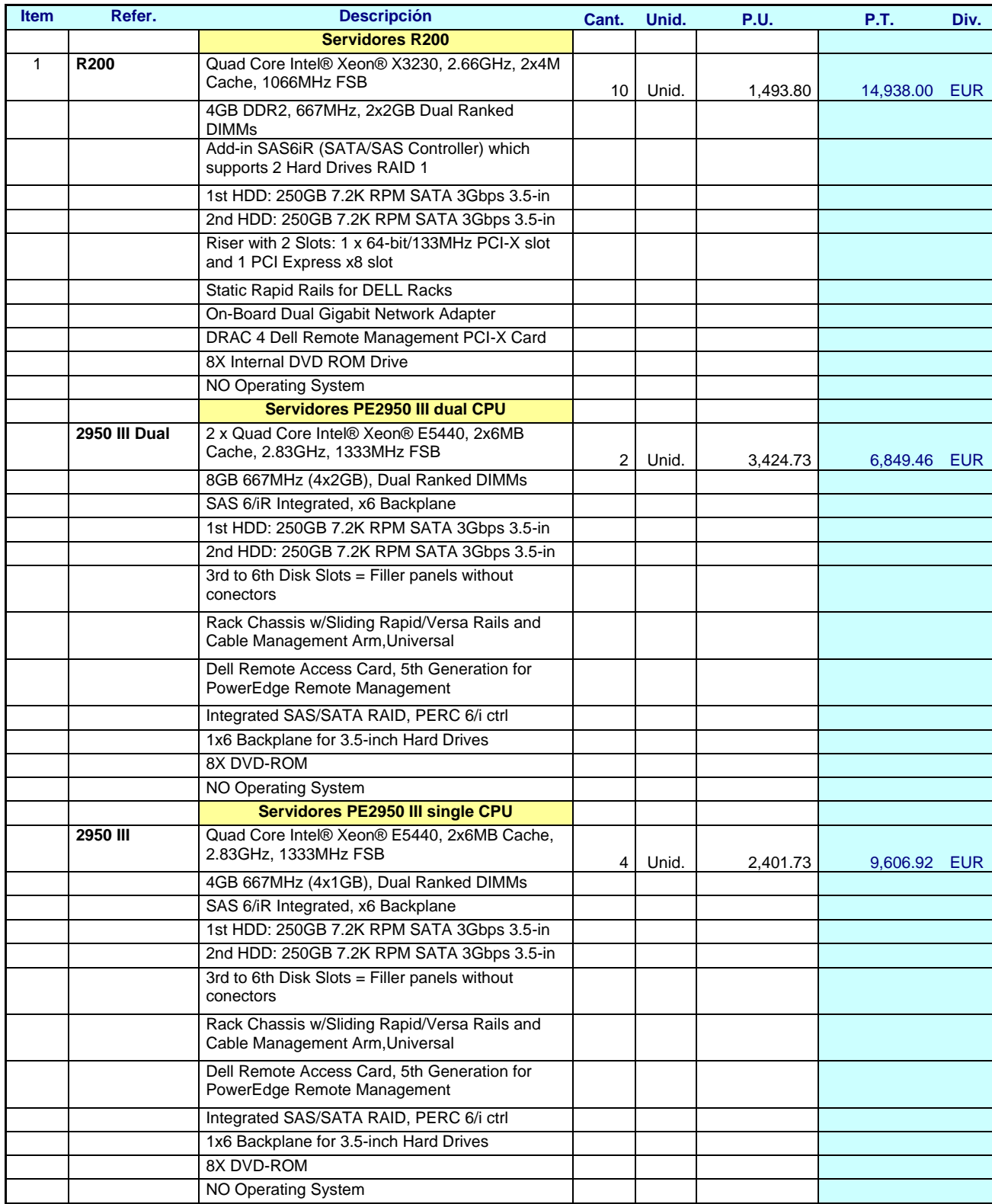

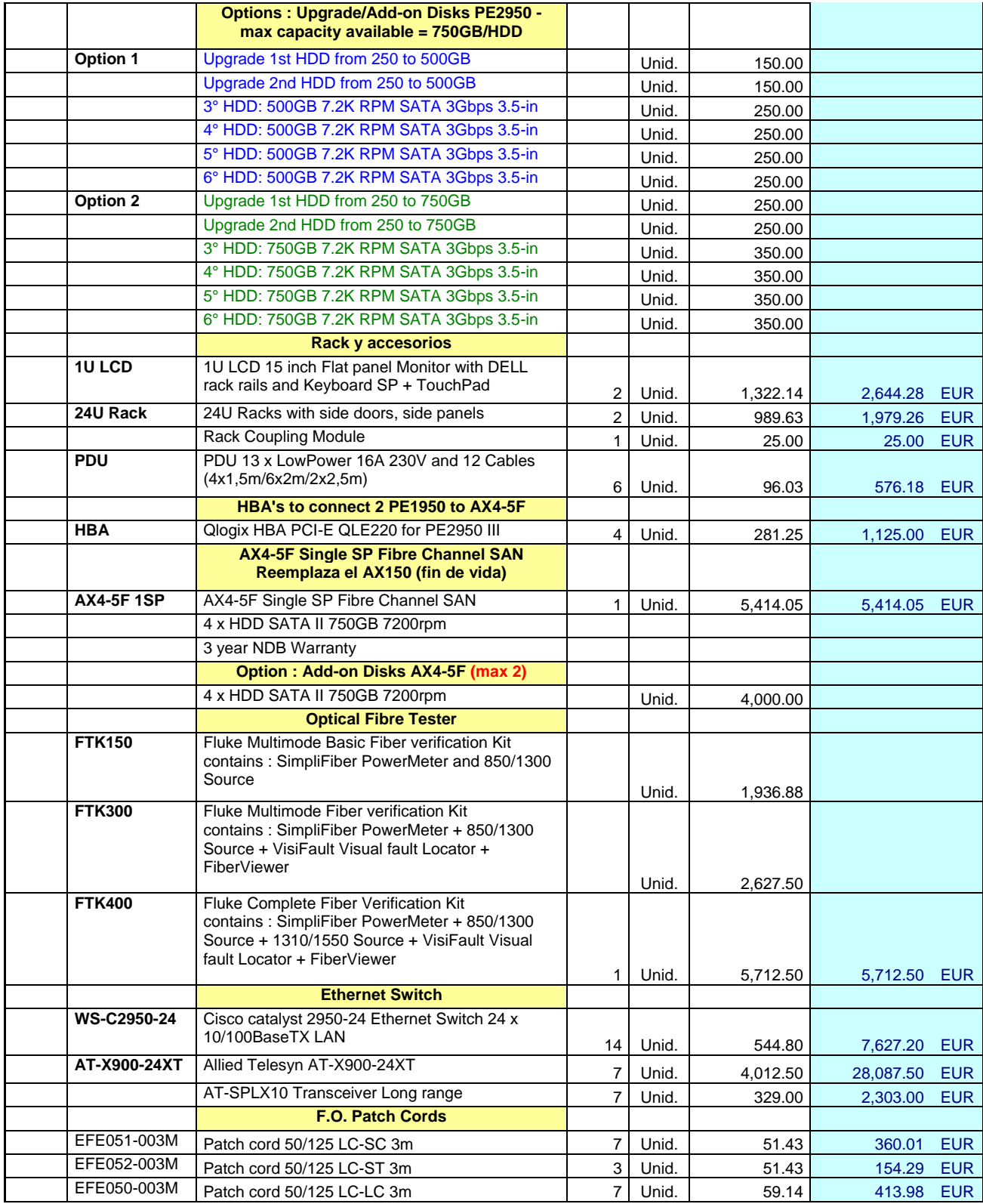

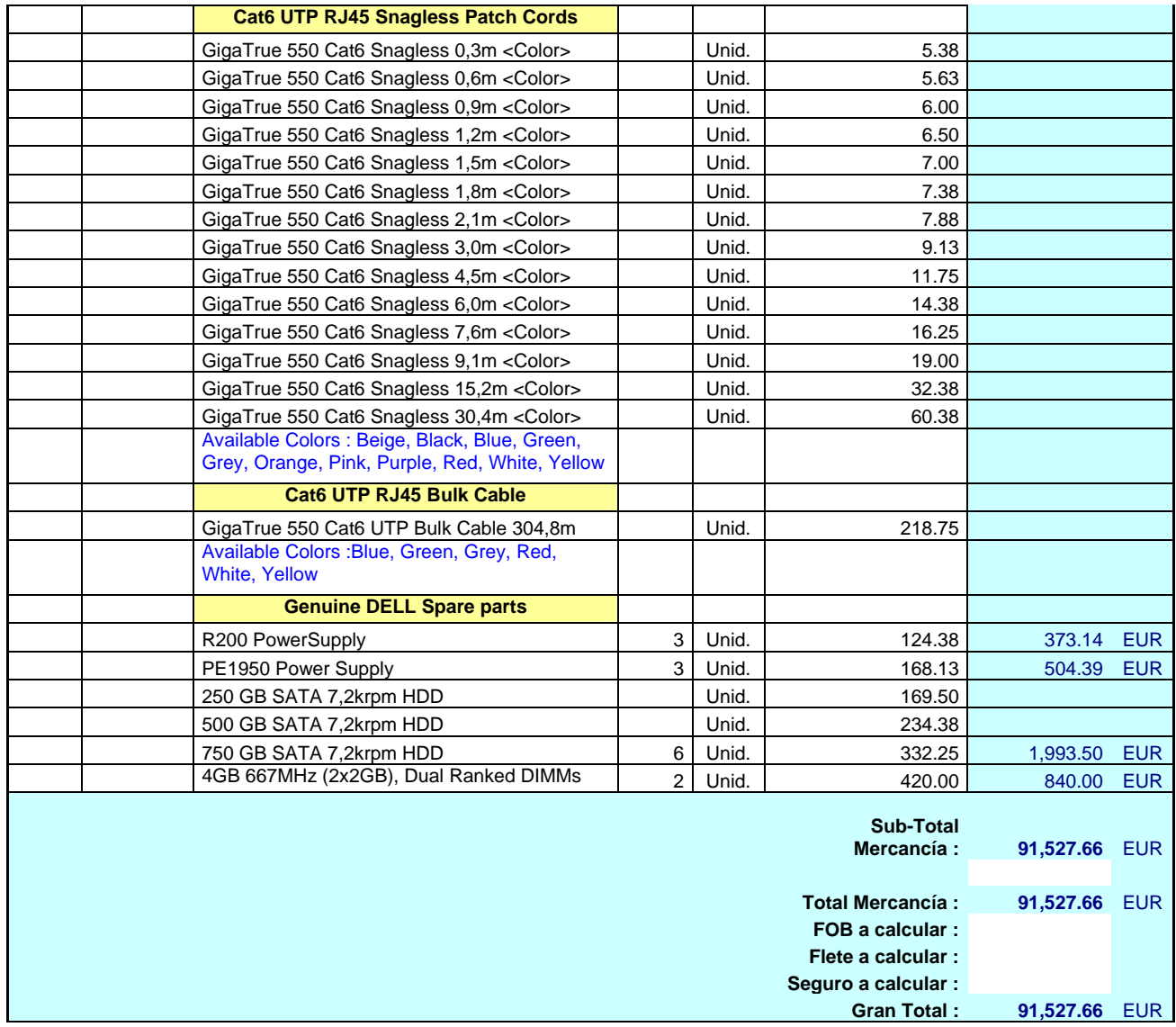

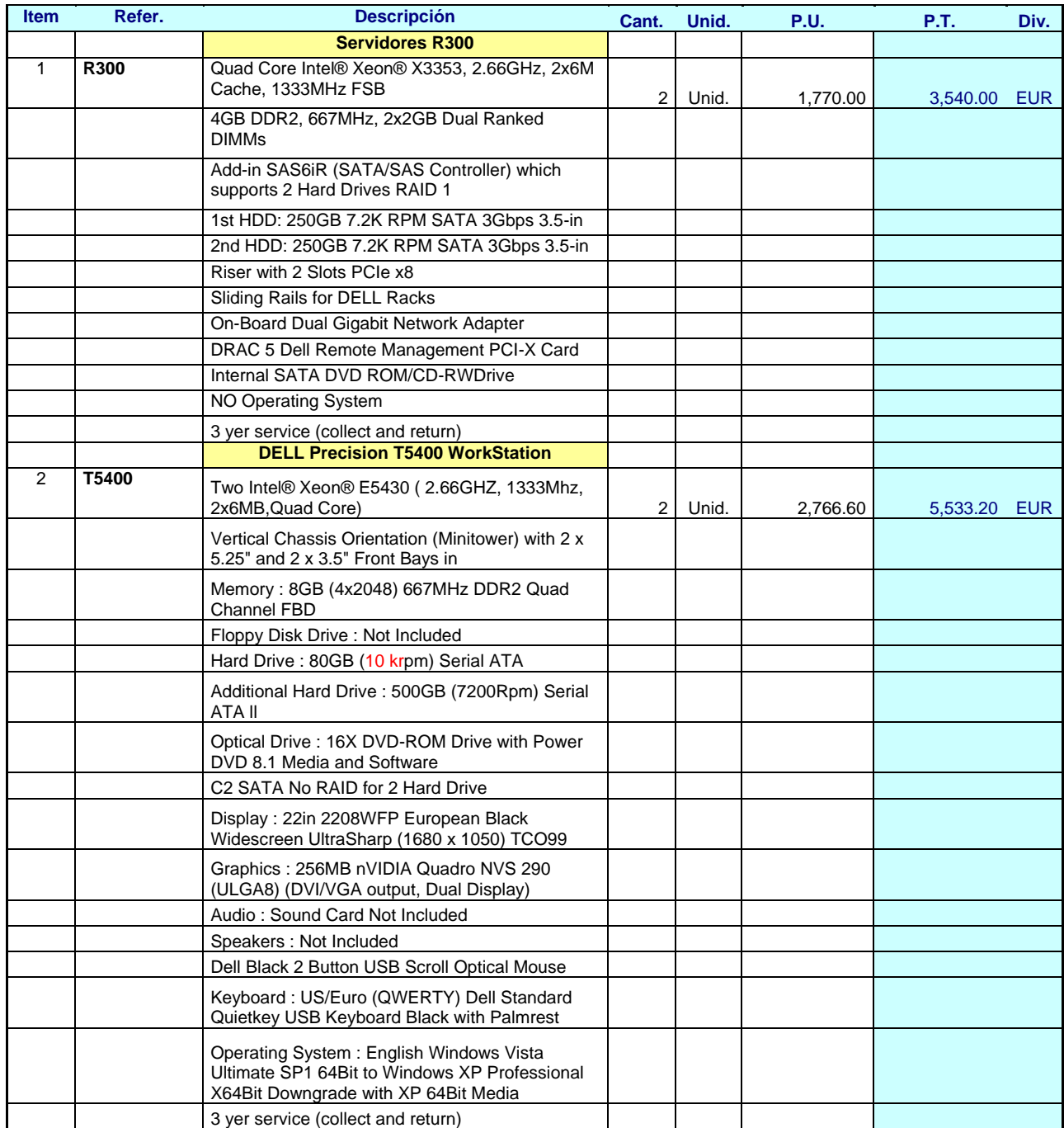

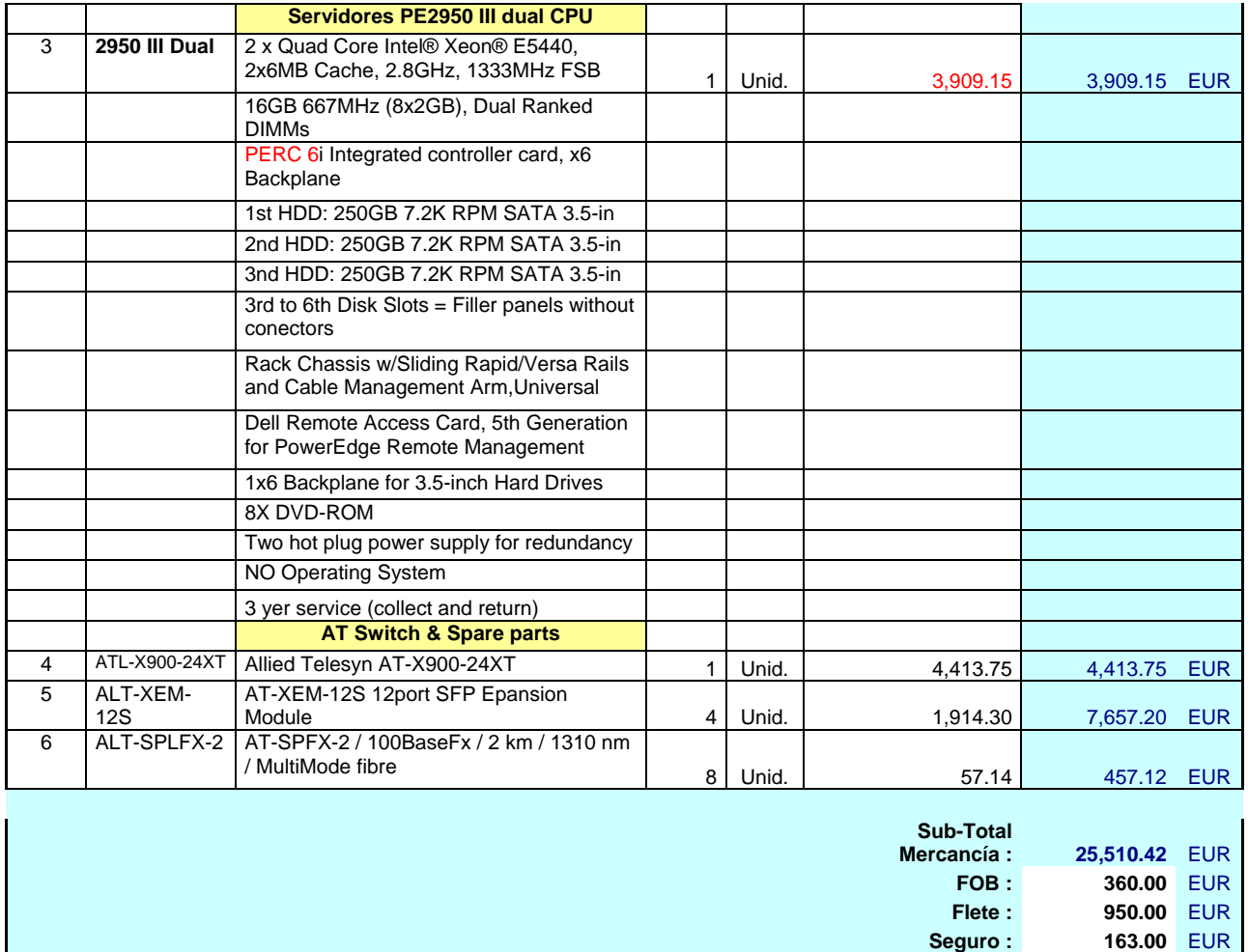

**Gran Total : 26,983.42** EUR

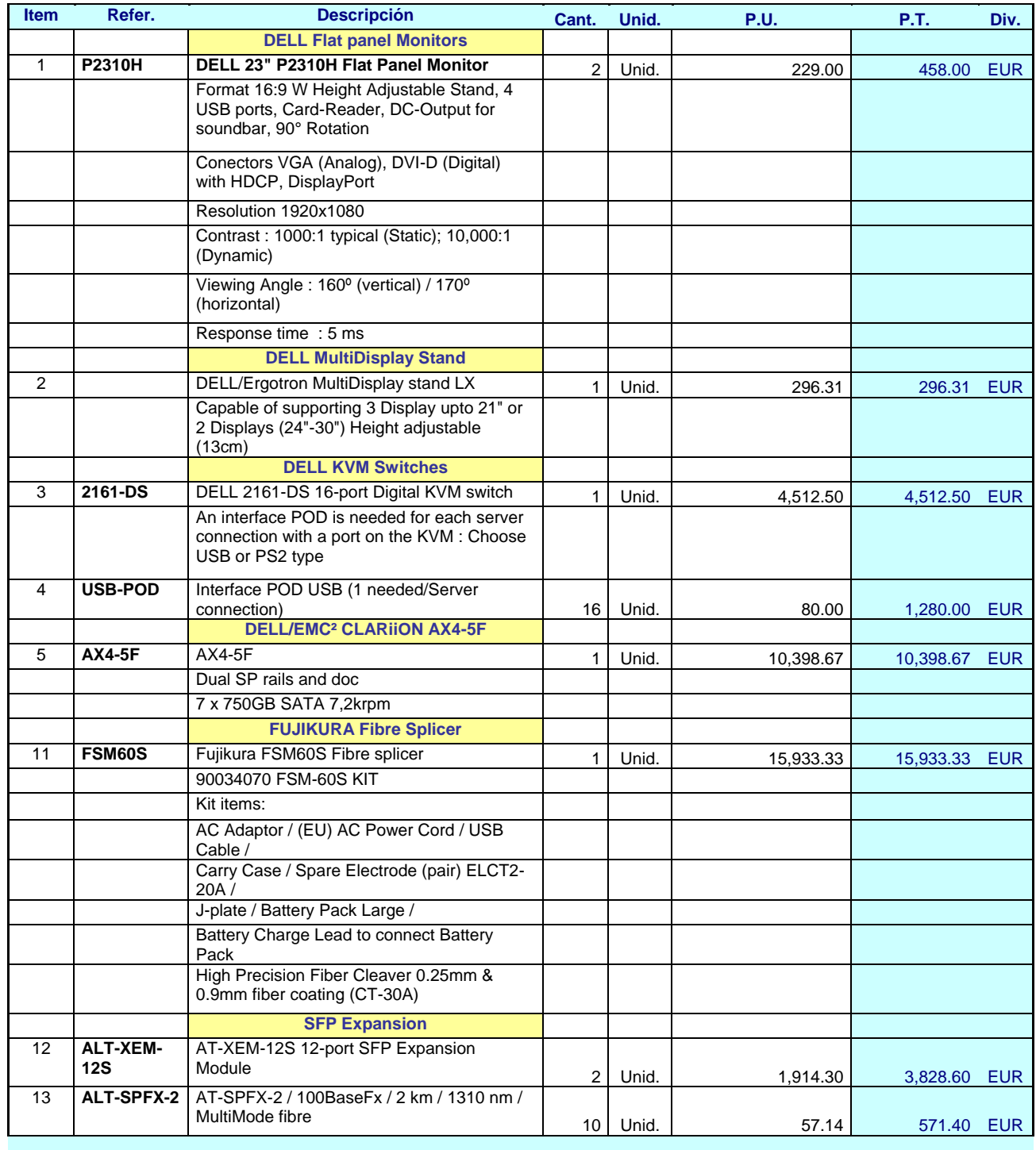

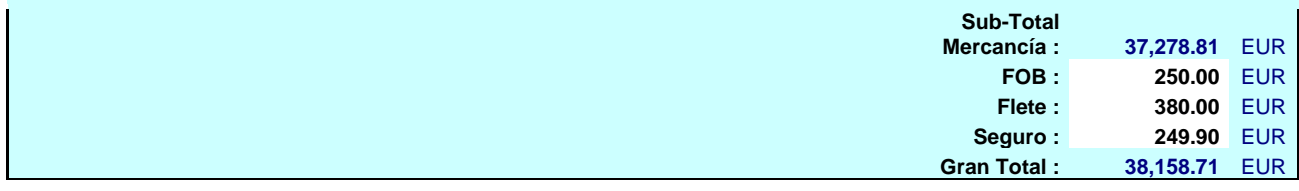